# VYSOKÉ UČENÍ TECHNICKÉ V BRNĚ

BRNO UNIVERSITY OF TECHNOLOGY

### FAKULTA ELEKTROTECHNIKY A KOMUNIKAČNÍCH TECHNOLOGIÍ ÚSTAV AUTOMATIZACE A MĚŘICÍ TECHNIKY

FACULTY OF ELECTRICAL ENGINEERING AND COMMUNICATION DEPARTMENT OF CONTROL AND INSTRUMENTATION

## REALIZACE MODULU ÚDRŽBY PRO PROGRAMOVACÍ STANDARD PLC / HMI

**BAKALÁŘSKÁ PRÁCE BACHELOR'S THESIS** 

**AUTOR PRÁCE AUTHOR** 

JAN TICHÝ

**BRNO 2015** 

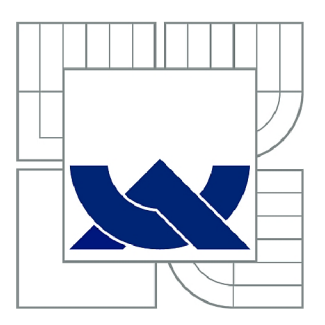

# VYSOKÉ UČENÍ TECHNICKÉ V BRNĚ

BRNO UNIVERSITY OF TECHNOLOGY

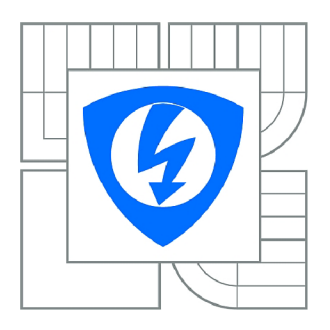

FAKULTA ELEKTROTECHNIKY A KOMUNIKAČNÍCH **TECHNOLOGIÍ** ÚSTAV AUTOMATIZACE A MĚŘICÍ TECHNIKY

FACULTY OF ELECTRICAL ENGINEERING AND COMMUNICATION DEPARTMENT OF CONTROL AND INSTRUMENTATION

# REALIZACE MODULU ÚDRŽBY PRO PROGRAMOVACÍ STANDARD PLC / HMI

IMPLEMENTATION OF MAINTENANCE MODULE FOR PROGRAMMING STANDARD PLC / HMI

**BAKALÁŘSKÁ PRÁCE BACHELOR'S THESIS** 

AUTOR PRÁCE **AUTHOR** 

**JAN TICHÝ** 

VEDOUCÍ PRÁCE **SUPERVISOR** 

Ing. JAN PÁSEK, CSc.

**BRNO 2015** 

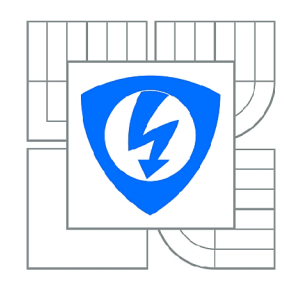

**VYSOK É UČENÍ TECHNICKÉ V BRNĚ** 

**Fakulta elektrotechnik y a komunikačníc h technologi í** 

**Ústa v automatizac e a měřic í technik y** 

# **Bakalářská práce**

bakalářský studijní obor **Automatizačn í a měřic í technik a** 

*Student:* Jan Tichý *ID:* 158576 *Ročník:* 3 *Akademický rok:* 2014/2015

#### **NÁZEV TÉMATU :**

#### **Realizace modulu údržby pro programovací standard PLC / HMI**

#### **POKYN Y PRO VYPRACOVÁNÍ :**

Jedná se o funkci, která by kontrolovala počet pohybů ventilů a motohodiny motorů oproti zadané hodnotě. Při jejím překročení by se vyvolal alarm (nebo událost), která by informovala údržbu. Po provedené údržbě by se čítač vynuloval. Funkce modulu bude zahrnovat i informativní a alarmní informace pro údržbu. Realizace pro automaty Simatic S7-300/400. Vizualizační část by měla být pro InTouch, případně i pro WinCC flexible.

Cíle BP:

1. Popište PLC / HMI standard, pro který se má nový modul vytvořit a služby, které má modul poskytovat.

2. Navrhněte koncepci modulu údržby, generování potřebných dat a jejich přenos do stávajícího standardu.

3. Vytvořte programový kód modulu údržby pro PLC Simatic.

4. Navrhněte a realizujte aplikaci HMI pro ovládání a vizualizaci modulu.

#### **DOPORUČEN Á LITERATURA:**

Firemní dokumentace společnosti SPX s.r.o.

*Termín zadání:* 9.2.2015 *Termín odevzdání:* 25.5.2015

*Vedoucí práce:* Ing. Jan Pásek, CSc. *Konzultanti bakalářské práce:* 

#### **doc . Ing . Václa v Jirsík , CSc .**

**UPOZORNĚNÍ :** *Předseda oborové rady* 

Autor bakalářské práce nesmí při vytváření bakalářské práce porušit autorská práva třetích osob, zejména nesmí zasahovat nedovoleným způsobem do cizích autorských práv osobnostních a musí si být plně vědom následků porušení ustanovení § 11 a následujících autorského zákona č. 121/2000 Sb., včetně možných trestněprávních důsledků vyplývajících z ustanovení části druhé, hlavy VI. díl 4 Trestního zákoníku č.40/2009 Sb.

### ABSTRAKT

Bakalářská práce se zabývá rozborem standardu PLC/HMI firmy SPX s.r.o., do kterého se má navrhnout a implementovat modul údržby. Cílem práce je zhodnotit možnosti návrhu modulu údržby, aby se stotožňoval s požadavky firmy. V první kapitole práce jsou popsány základní informace o řídicím a informačním systému podniku. V kapitole druhé jsou popsány systémy údržby. Kapitola třetí se věnuje rozboru firemního standardu pro PLC/HMI. Předposlední se zabývá již návrhem a realizací samotného modulu údržby. Finální kapitola se věnuje popisu implementaci modulu do reálného technologického procesu.

## KLÍČOVÁ SLOVA

Údržba, S88, HMI, Step7, modul údržby, WinCC Flexible 2008, InTouch

## ABSTRACT

This bachelor thesis deals with the analysis of the company's standard of SPX s. r. o., where I am design and implement maintenance module. The aim of this thesis is evaluate the possibility of module design and maintenance, to make the best maintenance efficiency. The first chapter deals with the theory of management and information systems. The second chapter consists of maintenance systems. The third chapter deal with the analysis of corporate standard for PLC/HMI. Penultimate chapter is about the design and implementation of the module maintenance. The final chapter describes the module implementation into real technological process.

## **KEYWORDS**

Maintenance, S88, HMI, SIMATIC Step7, maintenance module, WinCC Flexible 2008, **InTouch** 

TICHÝ, Jan *Realizace modulu údržby pro programovací standard PLC / HMI:* bakalářská práce. Brno: Vysoké učení technické v Brně, Fakulta elektrotechniky a komunikačních technologií, Ústav automatizace a měřicí techniky, 2015. 64 s. Vedoucí práce byl Ing. Jan Pásek, CSc.

## **PROHLÁŠENI'**

Prohlašuji, že svou bakalářskou práci na téma "Realizace modulu údržby pro programovací standard PLC / HMI" jsem vypracoval samostatně pod vedením vedoucího bakalářské práce a s použitím odborné literatury a dalších informačních zdrojů, které jsou všechny citovány v práci a uvedeny v seznamu literatury na konci práce.

Jako autor uvedené bakalářské práce dále prohlašuji, že v souvislosti s vytvořením této bakalářské práce jsem neporušil autorská práva třetích osob, zejména jsem nezasáhl nedovoleným způsobem do cizích autorských práv osobnostních a/nebo majetkových a jsem si plně vědom následků porušení ustanovení § 11 a následujících autorského zákona č. 121/2000Sb., o právu autorském, o právech souvisejících s právem autorským a o změně některých zákonů (autorský zákon), ve znění pozdějších předpisů, včetně možných trestněprávních důsledků vyplývajících z ustanovení části druhé, hlavy VI . díl 4 Trestního zákoníku č. 40/2009 Sb.

Brno . . . . . . . . . . . . . . . .

(podpis autora)

## **PODĚKOVÁNI'**

Rád bych poděkoval vedoucímu bakalářské práce panu Ing. Janu Páskoví, CSc. a panu Ing. Filipu Ježkovi za odborné vedení, konzultace, trpělivost a podnětné návrhy k práci. Dále bych chtěl poděkovat celé své rodině, která mě podporovala po celé délce studia.

Brno . . . . . . . . . . . . . . . . . . . . . . . . . . . (podpis autora)

## **OBSAH**

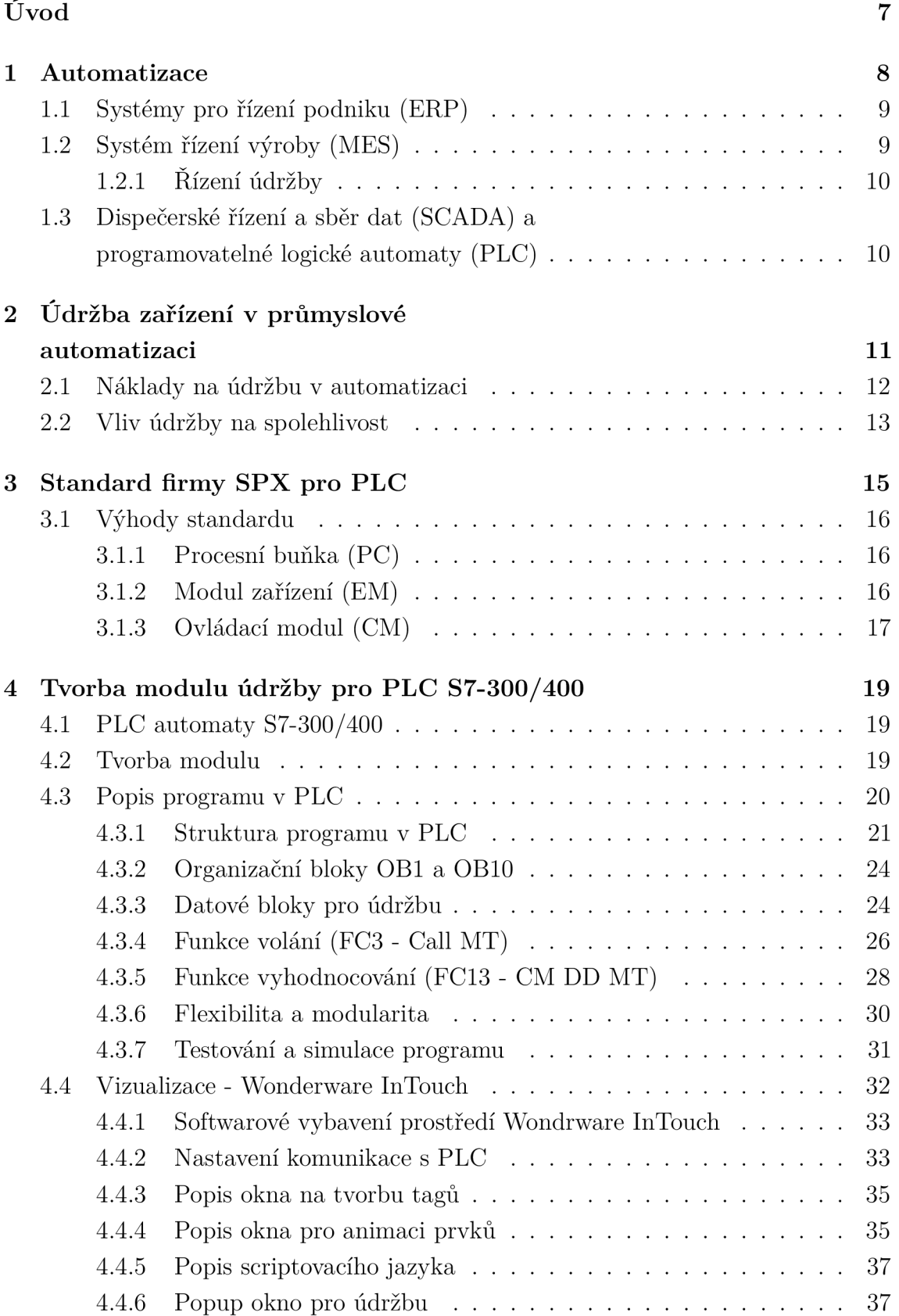

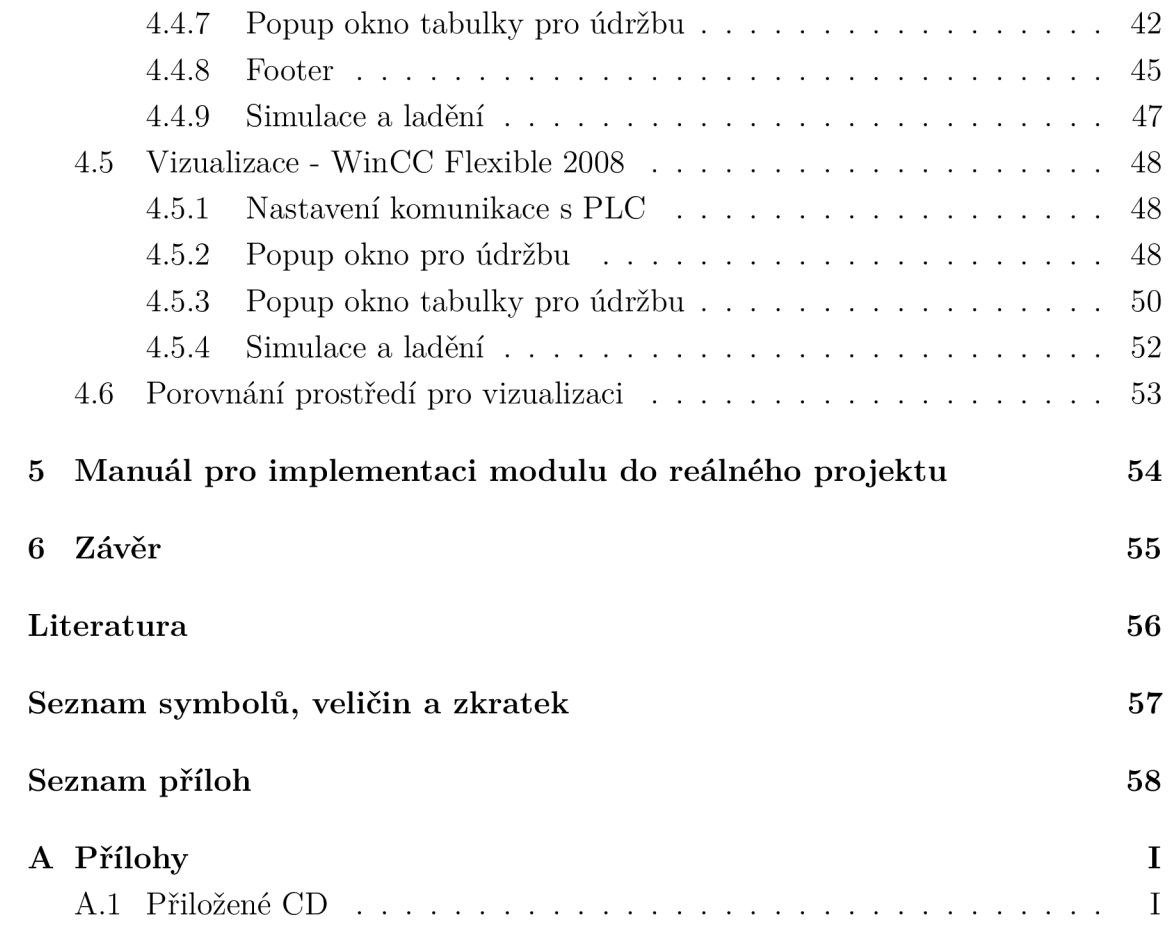

# **SEZNAM OBRÁZKŮ**

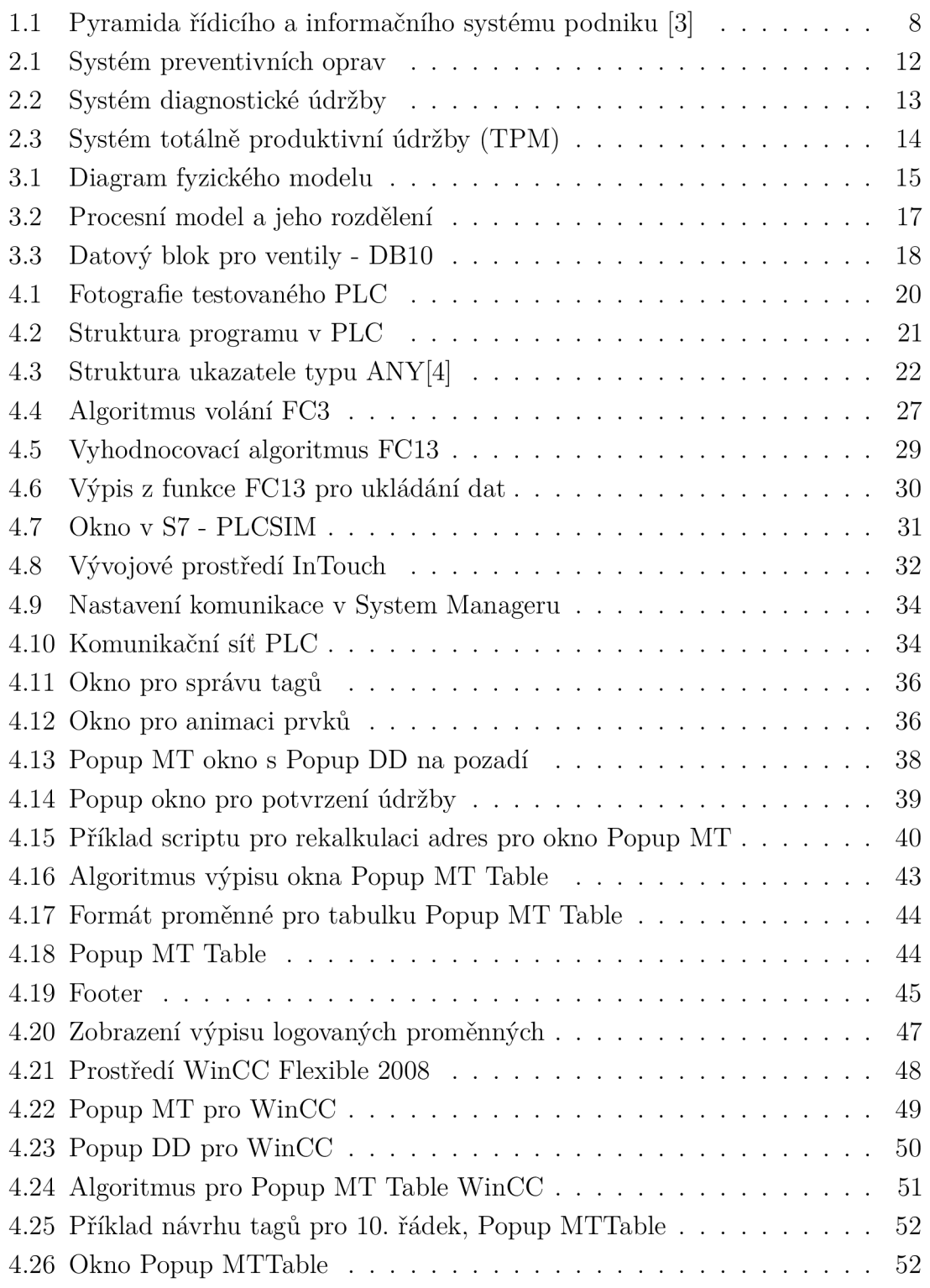

## **SEZNAM TABULEK**

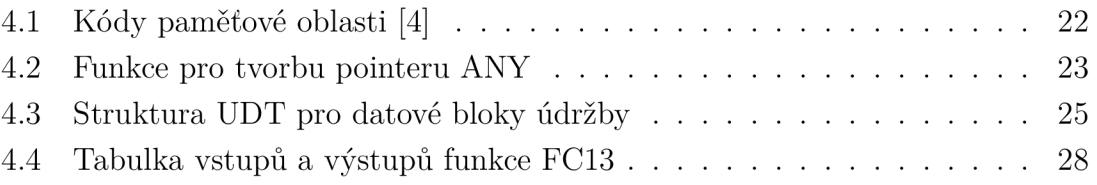

# **ÚVOD**

Otázka údržby v průmyslové automatizaci není žádnou novinkou. Touto otázkou se zabývají firmy, aby navrhly vhodnou strategii pro údržbu automatizačních linek. Cílem této bakalářské práce je seznámit se standardem PLC/HM I firmy SPX s. r. o., pochopit jeho strukturu a důkladně si zjistit veškeré informace o údržbě.

Znalosti o údržbě jsou aplikovány jak teoretické z knižních publikací, tak praktické od pracovníka z firmy SPX s. r. o.

Po získání těchto znalostí bylo zapotřebí si důkladně nastudovat program celého standardu v programu SIMATIC Step 7 v5.5. Bylo potřeba pochopit jejich systém programování tak, aby se firemní pracovníci v modulu údržby dobře orientovali a práce s ním byla intuitivní.

V první kapitole je stručné popsáno, co je to automatizace. Základní prvky řídicího a informačního systému podniku a zařazení řízení údržby. Také jsou tu popsány základní informace o PLC a SCADA.

Další kapitola se věnuje údržbě, její důležitosti a druhům systémů údržby. Vybrané systémy údržby jsou dále ještě rozebrány z hlediska jejich nákladnosti na realizaci a nastavování. Na závěr kapitoly je zmíněna spolehlivost, která úzce souvisí s údržbou.

Kapitola třetí představuje velice stručně standard firmy SPX s. r. o. Je zde popsána struktura standardu a modulární systém. Dále jsou zde zmíněny ventily a motory, z kterých navržený modul sbírá data a vyhodnocuje je.

Čtvrtá kapitola obsahuje tvorbu návrhu a realizaci modulu údržby. Jaké plní funkce a služby systému. Také je zde popsána nepřímá adresace v systému Step 7, která byla implementována do modulu údržby. Další podkapitoly se věnují vizualizaci modulu údržby v prostředí Wonderware InTouch a WinCC Flexible 2008.

V předposlední kapitole je popsán stručný manuál, co všechno je nezbytné, aby bylo možné modul údržby přesunout a aplikovat v kterémkoliv technologickém přenosu.

Poslední kapitola se zaobírá výsledky práce, jakých cílů bylo dosaženo a jaké znalosti tato práce přinesla.

## **1 AUTOMATIZACE**

Automatizace je úzce spjata s automatizací strojů a technologických zařízení či procesů. Je tedy na místě si o tomto spojení něco uvést. Definice automatizace je podle slovníku cizích slov zavádění a používání moderních výrobních procesů, v nichž člověk pouze kontroluje automaty prováděné operace, samočinné uskutečňování mechanických pohybů a přechod od vědomé činnosti k samovolné. Automatizace je v dnešní době informačních technologií neodmyslitelnou součástí ovládání strojů, technologických procesů a zařízení ve strojírenské výrobě, potravinářství nebo jiné sféře průmyslu a výroby. Cílem automatizace je usnadnit život lidem, ulehčit člověku od fyzického a psychického zatížení a v konečném důsledku vede i ke zrychlení a zefektivnění výroby[3].

Samotná automatizace a řízení strojů a technologických procesů byla zpočátku řešena reléovými systémy a komplexní vizualizace, které dnes zobrazují a zpřístupňují data, byly řešeny obyčejnými signálkami a měřícími přístroji. Později nastala éra mikropočítačů, které oproti reléovým systémům nabízely možnosti paměti, a tedy zachování informace, které vedlo k vytvoření komplexnějších řídicích komponentů automatizace - programovatelných automatů, které postupně reléové systémy nahrazovaly. Náhradou pro "vizualizaci signálkami "a měřícími přístroji přinesl systém SCADA, který umožňuje operátorovi sledovat celý technologický proces, popř. ho přímo řídit. Tato evoluce nezasáhla jen přímo řídicí systémy strojů a technologických procesů, ale přetvořila celou strukturu výrobního podniku[3], jak zobrazuje obrázek (Obr. 1.1).

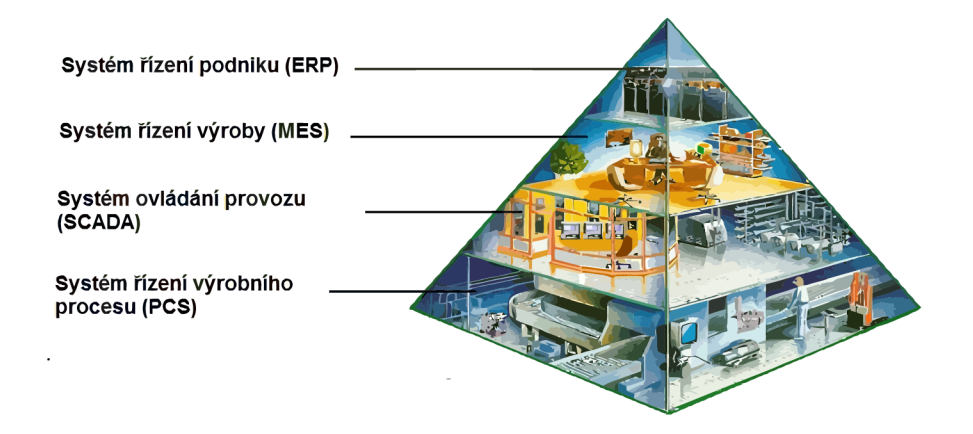

Obr. 1.1: Pyramida řídicího a informačního systému podniku [3]

## **1.1 Systémy pro řízení podniku (ERP)**

Systémy pro řízení podniku (angl. *Enterprise resource planning* - ERP) zastupuje kancelářskou část dění ve výrobním podniku. Pracuje s objednávkami, specifikacemi surovin a výroby, požadavky na materiál a jinými záležitostmi obchodního charakteru [3].

## **1.2 Systém řízení výroby (MES)**

Systémy řízení výroby (angl. *Manufacturing Execution System* - MES) jsou systémy vyvinuté pro operativní plánování a řízení výroby, jejichž účelem je operativně poskytovat informace pro okamžité řízení a optimalizaci výrobních procesů.

Jedná se tedy o přímý integrovaný počítačový systém, který akumuluje metody a nástroje potřebné ke zdokonalení výroby.

Na rozdíl od klasických informačních systémů pracují s aktuálními daty v reálném čase, což jim umožňuje pružně reagovat jak na nestandardní stavy ve výrobě, tak i na okamžité požadavky obchodu a přizpůsobovat výrobní proces, aby byl co nej efektivnější. Systém MES pokrývá široké spektrum vlastností, které systém může zahrnovat. Tyto informační systémy mohou obsahovat řadu funkcí, které se můžou navzájem překrývat, a naopak některé funkce se nemusí využívat.

Nevýhodou kompletních systémů MES je jejich cena, která je velmi vysoká. Proto se z celkových systémů MES vybírají jen jednotlivé funkce, kterých je nejvíce potřeba (např. systém údržby).

Funkčnosti oblasti MES:

- Krátkodobé plánování operativní řízení výroby.
- Přidělování zdrojů a kapacit.
- Dispečerské řízení výrobních jednotek, klíčové výrobní ukazatele.
- Správa dokumentace.
- Sledování pohybu a genealogie produktu.
- Analýza výkonnosti.
- Správa lidských zdrojů.
- Ovládání výrobního procesu.
- Sběr a archivace dat.
- Řízení údržby[6].

## 1.2.1 Řízení údržby

Funkční oblast plánování a řízení údržby sleduje a řídí aktivity vykonávané s cílem udržovat výrobní prostředky v takovém technickém stavu, aby se předešlo neplánovaným přerušením výroby. Poskytuje rozvrhy periodické i preventivní údržby a umožňuje řídit údržbu podle skutečného stavu zařízení[3].

# **1.3 Dispečerské řízení a sběr dat (SCADA) a programovatelné logické automaty (PLC)**

Dispečerské řízení a sběr dat (angl. *Supervisory Control And Data Acquisition -* SCADA) je systém shromažďující data v reálném čase, který v kombinaci s programovatelným automatem (angl. *Programmable Logic Controller* - PLC) tvoří nejnižší úroveň řízení výrobního podniku a umožňuje operátorovi sledovat technologický provoz (vizualizace) a zároveň do technologického provozu zasahovat prostřednictvím povelů pro řídicí systém (ovládání). SCADA systém obsahuje vstupně-výstupní hardware, regulátory, HMI, sítě,komunikace, databáze a software.

Systémy SCADA poskytují tyto informace:

- Provozně-technické.
- Poruchové.
- Statistické.
- Logistické.
- Bilanční [3].

### **H MI**

Human Machine Interface, dříve MMI (angl. *Man Machine Interface).* Software (typicky s grafickým uživatelským prostředím - GUI), zobrazující operátorovi informace o stavu procesu a umožňující zadávat operátorské povely (příkazy) [2].

# **2 ÚDRŽBA ZAŘÍZENÍ V PRŮMYSLOVÉ AUTOMATIZACI**

Základním cílem údržby je zabezpečit při optimálních nákladech co nejlepší technický stav zařízení a jeho spolehlivost po čas životního cyklu. U zařízení, která plní mechanickou činnost, jako jsou např. ventily, motory atd., je údržba více potřebnější než na ostatních zařízeních. Mechanické zařízení, u kterých se provádí průběžná údržba, mohou poskytovat vyšší výkon, tím pozitivně zvýšit objem výroby a snížit náklady na údržbu. Také je zapotřebí zohlednit, zda můžeme celý závod odstavit z požadavku na údržbu jediného zařízení. V určitých výrobních procesech, kdy přerušení výrobního procesu může znamenat až statisícové ztráty, se tyto požadavky na údržbu musí zohlednit [7].

Údržbu můžeme řadit do několika kategorií dle toho, podle jakého požadavku byla vykonávána :

#### **• Údržba po poruše**

- používání zařízení probíhá až do jeho zničení či havárie, potéto situaci proběhne údržba.

#### **• Systém preventivních oprav** (PPO)

- jedná se o preventivní údržbu v pevně daném časovém horizontu (PPO). V praxi dochází k plánování týdenních, měsíčních a ročních kontrol. Kontroly jsou založeny pouze na daném časovém plánování a nikoliv na stavu zařízení.

#### **• Systém diferencované proporcionální starostlivosti** (DIPP)

- plánování a stanovení údržbářských úkonů probíhá na určitém základě všeobecně známých intenzifikačních faktorů, jako jsou například: diference, prevence, plánování apod.

#### **• Systém diagnostické údržby**

- metodou technické diagnostiky je zjišťování aktuálního stavu zařízení. Údržba probíhá až po překročení limitu tolerance, např. když ventil překročil limit počtu pohybů. Této metody využívá i tento modul údržby, kdy hodnota opotřebování představuje překročení limitu počtu pohybů u ventilu či překročení počtu odpracovaných hodin motorů. Vyhodnocená data jsou dále zasílána do operátorského softwaru, kde se vyhodnocují.

#### **• Systém prognostické údržby**

- je jakousi nadstavbou systému diagnostické údržby. Rozdíl je v tom, že hodnoty získané diagnostikou nejsou využívané jen k zjištění aktuálního stavu, ale na základě jejich hodnot jsou dále plánovány aktivity odpovědným technikům za spolehlivost.

**• Systém automatizované údržby** 

- nese často název informačního systému pro řízení údržby a je charakteristický řízením v reálném čase. Obecně bývá rozdělen do více modulů.

**• Systém totálně produktivní údržby** (TPM)

- nej komplexnější nástroj pro zlepšení stavu zařízení za účelem maximální efektivity a kvality výroby, který bere ohled na výrobní proces.

## **2.1 Náklady na údržbu v automatizaci**

Náklady na údržbu se vztahují jak na opravy, výměny zařízení, tak i na realizaci a nastavení systému údržby. Jejich nákladnost ovlivňuje to, v jakém prostředí se zařízení nacházejí a o jak rozsáhlé systémy se jedná.

Dle typu systému údržby můžeme kvalifikovat jejich budoucí náklady.

#### **Systém preventivních oprav (PPO)**

Jak lze vidět na obrázku (Obr. 2.1). Náklady na údržbu jsou pouze při vykonávání údržby za uplynulou dobu.

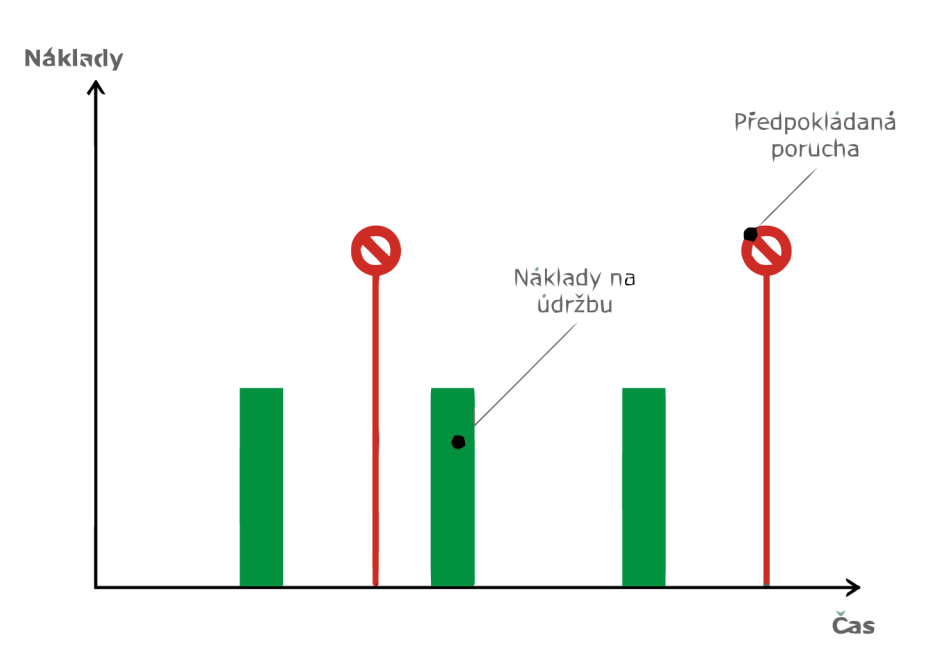

Obr. 2.1: Systém preventivních oprav

#### **Systém diagnostické údržby**

Diagnostická údržba se provádí na základě činnosti prvků, jak je popsáno výše. Náklady na počátku jsou především tvořeny programy, které hlídají činnosti prvků, a na základě jejich využívání vyhodnocují ideální dobu pro údržbu.

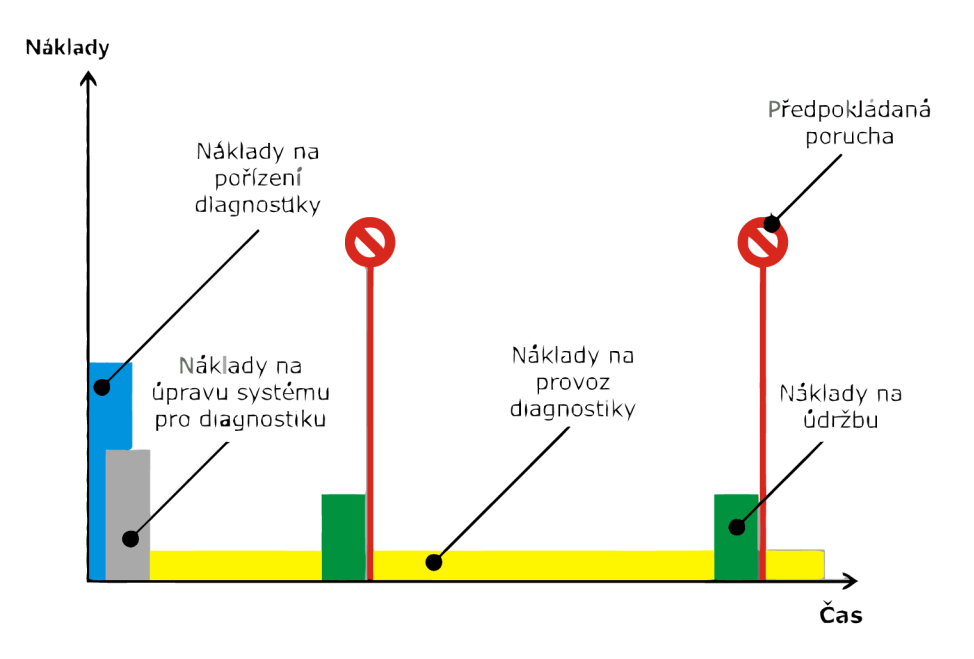

Obr. 2.2: Systém diagnostické údržby

#### **Systém totálně produktivní údržby (TPM)**

Nej dokonalejší varianta pro efektivnost a kvalitu údržby. Vysokou nevýhodou jsou její počáteční náklady a nutnost diagnózy každého členu v procesu.

## **2.2 Vliv údržby na spolehlivost**

Údržba úzce souvisí se spolehlivostí. Ta představuje soubor vlastností technického systému, který vyjadřuje schopnost plnit dané funkce během doby při zachování provozních parametrů zadaných dle technických podmínek. Vlastnosti technického systému ovlivňující spolehlivost jsou:

- bezporuchovost;
- životnost;
- udržovatelnost a opravitelnost;
- pohotovost $[5]$ .

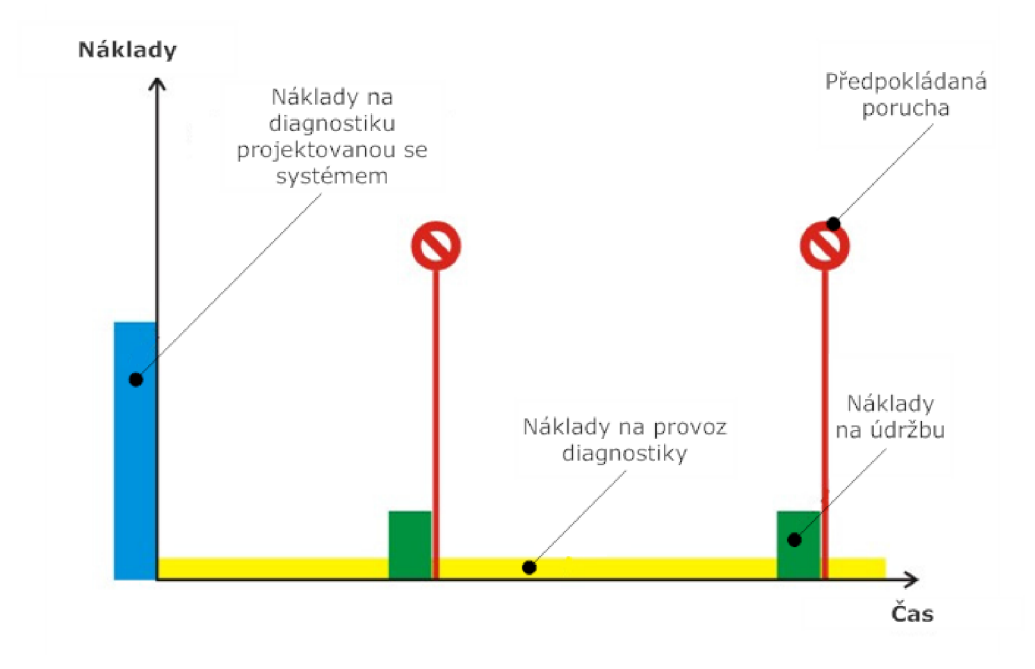

Obr. 2.3: Systém totálně produktivní údržby (TPM)

## **3 STANDARD FIRMY SPX PRO PLC**

Tato kapitola se věnuje rozboru firemního standardu, jeho struktuře a použití.

Standard firmy SPX s. r. o. vychází ze standardu *ISA - S88.* Jedná se o standard dávkovacího procesu, který neslouží pouze pro software, zařízení nebo procedury. Jedná se o cestu myšlenkového postupu při vytváření celého návrhu procesu. Rozdíly mezi těmito standardy můžeme nalézt v jejich stavbě fyzického modelu, kde fyzický model společnosti SPX s. r. o. nepracuje s jednotkou procedury (angl. *unit).* Celý systém je postavený na používání často se opakujících úloh.

Standard se rozděluje na dvě části:

- fyzický model;
- procesní model.

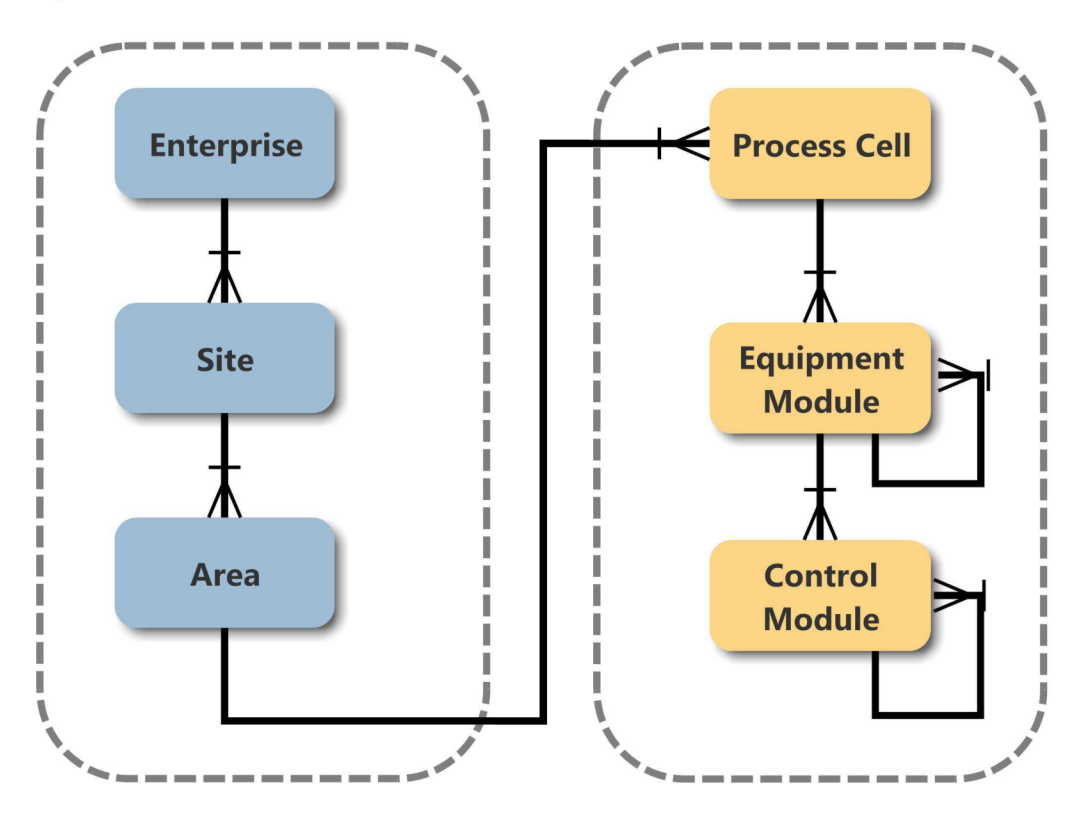

Obr. 3.1: Diagram fyzického modelu

Na obrázku (Obr. 3.1) lze vidět fyzický model celé struktury standardu. Na straně levé je struktura společnosti a na straně pravé fyzická struktura procesu.

## **3.1 Výhody standardu**

#### **Modularita**

Systém se vytváří tvorbou bloků pro vrstvu ovládacích modulů (CM). Tyto moduly se dále používají v komplexnější vrstvě modulu zařízení (EM) a následně v nejvyšší vrstvě procesní buňky (PC). Důvodem pro tuto stavbu standardu je zvýšit rychlost tvorby aplikací a minimalizovat chyby programátorů.

#### **Eliminace chyb**

Méně složité bloky přispívají k menší pravděpodobnosti chybovosti při navrhování systému. Z důvodu možnosti přenášení do jiných projektů a používání i v jiných aplikacích se zajistí ještě menší chybovost ze strany programátorů, kteří po mnoha četných aplikacích mohou jednotlivé moduly odladit.

#### **Efektivní komunikace a nalezení problému**

Výhodou přesně daného systému je také komunikace mezi programátory, kteří mohou jasně popsat problém a následně popsat, kde se nachází.

Hierarchie systému se rozděluje na tyto části:

- procesní buňka (angl. *process cell* PC);
- modul zařízení (angl. *equipment modul* EM);
- ovládací modul (angl. *control modul* CM).

## 3.1.1 Procesní buňka (PC)

Procesní buňka (angl. *Process cell* - PC) je soubor veškerého vybavení (zařízení), které je vyžadováno pro část procesu (úseku, uzlu, linky, apod.). Procesní buňka se skládá ze všech EM . Příkladem PC může být výroba jogurtu. Tento příklad si můžeme představit jako úsek podniku, kde se vyrábí jogurt, ve kterém se nachází výrobní linka z tanků a dopravníků.

## 3.1.2 Modul zařízení (EM)

Modul zařízení (angl. *Equipment modul* - EM) se skládá z několika CM nebo z dalších EM. Jako příklad může být EM pro zahřívací nebo ochlazovací systémy. Standard firmy SPX s. r. o. na rozdíl od standardu S88 pracuje pouze s EM a CM. Ve standardu S88 můžeme dále nalézt jednotku, která se sdružuje z více EM spolu s CM.

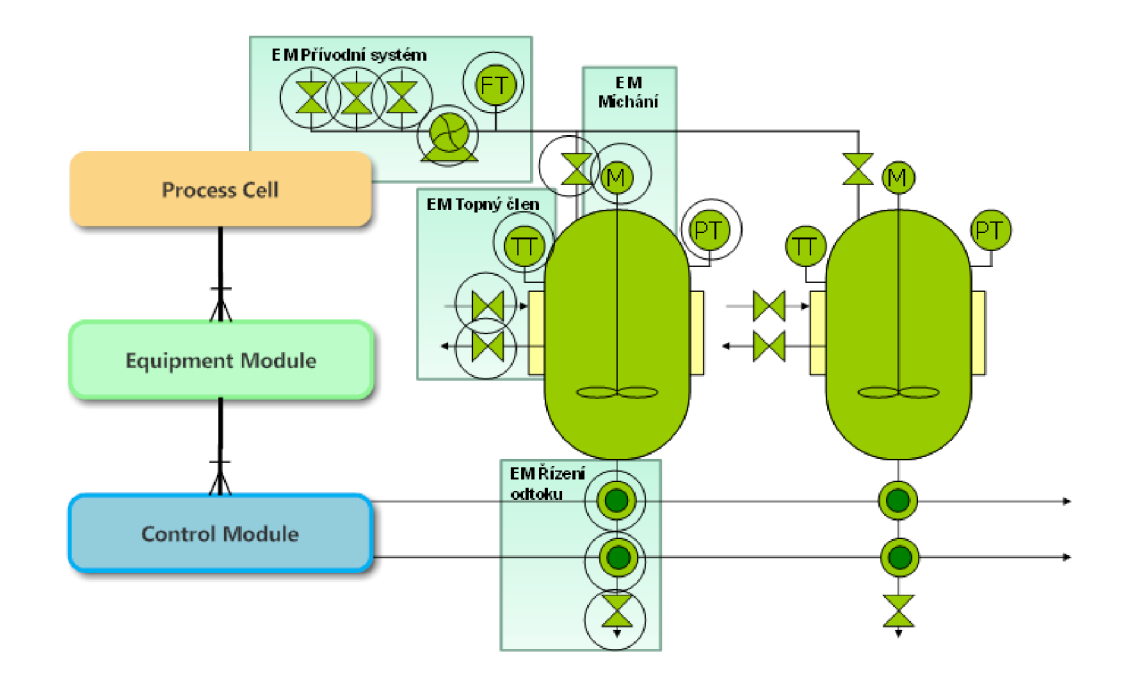

Obr. 3.2: Procesní model a jeho rozdělení

## 3.1.3 Ovládací modul (CM)

Ovládací modul (angl. *Control modul* - CM) je skupina modulů, které se nacházejí v nej nižší vrstvě celého fyzického diagramu. Plní pouze základní funkce. Do této skupiny patří například: ventily, motory apod. CM jsou ovládány a aktivovány nadřazenou složkou a to EM . Nejsou nijak zastoupeny v PC nebo ve fázích a vyšších složkách.

#### **Ventil a motor**

Ventil a motor je jedním z mnoha základních akčních členů, které můžeme ovládat. Na tyto členy je navržen vyvinutý modul údržby.

Veškeré ventily a motory, které se používají v systému, jsou obsaženy v data blocích (DB) v programu Step 7. Pro ventily je zde blok **DB10** a pro motory **DB11.** Na obrázku (Obr. 3.3) je vidět data blok pro ventily. Každý ventil je tvořen **UDT CM DD**, který je totožný jak pro ventily, tak pro motory. Tudíž bude představen jen jeden blok.

Nej důležitější proměnou je zde **NHT,** která obsahuje informaci o počtu cyklů ventilu nebo počtu odpracovaných hodin motoru. S touto proměnou se dále pracuje v modulu údržby.

| LAD/STL/FBD - [DB10 -- "IDB CM DD Valves" -- TEMPLATE\SIMATIC 400\CPU 416-3 DP\\DB10] |                                                       |             |                                  |              |                                                |  |  |  |
|---------------------------------------------------------------------------------------|-------------------------------------------------------|-------------|----------------------------------|--------------|------------------------------------------------|--|--|--|
| File Edit Insert PLC Debug View Options Window Help                                   |                                                       |             |                                  |              |                                                |  |  |  |
| $\Box$ $\boxdot$ $\boxdot$ $\ddot$                                                    |                                                       |             |                                  |              |                                                |  |  |  |
|                                                                                       | 1.0 Dummy. Status. READY                              | BOOL        | <b>FALSE</b>                     | <b>FALSE</b> | Ready                                          |  |  |  |
|                                                                                       | 1.1 Dummy.Status.080                                  | BOOL        | <b>FALSE</b>                     | <b>FALSE</b> | Output State Obtained                          |  |  |  |
|                                                                                       | 1.2 Dummy. Status. PE                                 | <b>BOOL</b> | <b>FALSE</b>                     | <b>FALSE</b> | Phase Enable                                   |  |  |  |
|                                                                                       | 1.3 Dummy. Status. XY                                 | <b>BOOL</b> | <b>FALSE</b>                     | <b>FALSE</b> | Output to Device                               |  |  |  |
|                                                                                       | 1.4 Dummy. Status. YI                                 | <b>BOOL</b> | <b>FALSE</b>                     | <b>FALSE</b> | Interlock Active                               |  |  |  |
|                                                                                       | 1.5 Dummy. Status.X1                                  | <b>BOOL</b> | <b>TRUE</b>                      | TRUE         | On / Open                                      |  |  |  |
|                                                                                       | 1.6 Dummy.Status.X2                                   | <b>BOOL</b> | <b>FALSE</b>                     | <b>FALSE</b> | Off / Closed                                   |  |  |  |
|                                                                                       | 1.7 Dummy. Status. MON                                | <b>BOOL</b> | <b>FALSE</b>                     | <b>FALSE</b> | Monitor of CM enable                           |  |  |  |
|                                                                                       | 2.0 Dummy.CMD.ACK                                     | <b>BOOL</b> | <b>FALSE</b>                     | <b>FALSE</b> | Alarm Acknowledge                              |  |  |  |
|                                                                                       | 2.1 Dummy.CMD.FM                                      | <b>BOOL</b> | <b>FALSE</b>                     | FALSE        | Valve Normal Position Open / Closed (1 = open) |  |  |  |
|                                                                                       | 2.2 Dummy.CMD.H2C                                     | <b>BOOL</b> | <b>FALSE</b>                     | FALSE        | Use Off / Closed Feedback                      |  |  |  |
|                                                                                       | 2.3 Dummy.CMD.H1C                                     | <b>BOOL</b> | <b>FALSE</b>                     | <b>FALSE</b> | Use On / Open Feedback                         |  |  |  |
|                                                                                       | 2.4 Dummy.CMD.SIM                                     | <b>BOOL</b> | <b>FALSE</b>                     | <b>FALSE</b> | Simulation mode                                |  |  |  |
|                                                                                       | 2.5 Dummy.CMD.IM                                      | <b>BOOL</b> | <b>FALSE</b>                     | <b>FALSE</b> | Auto / Manual Bit (1 = manual)                 |  |  |  |
|                                                                                       | 2.6 Dummy.CMD.VM                                      | <b>BOOL</b> | <b>FALSE</b>                     | <b>FALSE</b> | Valve / Motor Selection (1 = Valve)            |  |  |  |
|                                                                                       | 2.7 Dummy.CMD.YA                                      | <b>BOOL</b> | <b>FALSE</b>                     | FALSE        | Auto Activate Request                          |  |  |  |
|                                                                                       | 3.0 Dummy.CMD.YM                                      | <b>BOOL</b> | <b>FALSE</b>                     | <b>FALSE</b> | Manual Activate Request                        |  |  |  |
|                                                                                       | 3.1 Dummy.CMD.PEB                                     | BOOL        | <b>FALSE</b>                     | <b>FALSE</b> | Phase Enable Bypass                            |  |  |  |
|                                                                                       | 3.2 Dummy.CMD.NHT Mem                                 | BOOL        | <b>FALSE</b>                     | <b>FALSE</b> | For Internal use - Internal Number of Operatio |  |  |  |
|                                                                                       | 3.3 Dummy.CMD.NF Mem                                  | BOOL        | <b>FALSE</b>                     | <b>FALSE</b> | For Internal use - Number Of Faults - Memory b |  |  |  |
|                                                                                       | 3.4 Dummy.CMD.YS                                      | <b>BOOL</b> | <b>FALSE</b>                     | FALSE        | Safety interlock from external source          |  |  |  |
|                                                                                       | 3.5 Dummy.CMD.spare2                                  | BOOT.       | <b>FALSE</b>                     | FALSE        |                                                |  |  |  |
|                                                                                       | 3.6 Dummy.CMD.spare3                                  | <b>BOOL</b> | <b>FALSE</b>                     | FALSE        |                                                |  |  |  |
|                                                                                       | 3.7 Dummy.CMD.MON                                     | <b>BOOL</b> | <b>FALSE</b>                     | <b>FALSE</b> | Off / On monitor of CM                         |  |  |  |
|                                                                                       | 4.0 Dummy.STA                                         | INT         | o                                | Ō            | Status To SCADA                                |  |  |  |
|                                                                                       | $6.0$ Dummy.MD                                        | INT         | lo.                              |              | Mode To SCADA                                  |  |  |  |
|                                                                                       | lo.<br>8.0 Dummy.NF<br>Number of Faults<br><b>INT</b> |             |                                  |              |                                                |  |  |  |
|                                                                                       | 10.0 Dummy.NHT                                        | REAL        | $0.000000e + 00000000000e + 000$ |              | Total Pump Running Hours / Valve Operations    |  |  |  |
|                                                                                       | 1.4 A Program of the                                  |             |                                  |              |                                                |  |  |  |

Obr. 3.3: Datový blok pro ventily -  $\operatorname{DB10}$ 

# **4 TVORBA MODULU ÚDRŽBY PRO PLC S7- 300/400**

Tato kapitola se věnuje tvorbě modulu údržby, který se nachází v PLC automatu a je vizualizován v prostředí Wonderware InTouch a WinCC Flexible 2008. Čím je modul tvořen a jakým kritériím podléhá. Také je zde uveden stručný popis PLC automatů řady S7-300/400, pro které se modul vyvíjí. Aplikace v PLC využívá převážně nepřímé adresace a i té je věnována část této kapitoly.

## **4.1 PLC automaty S7-300/400**

Modul je navržen pro PLC od výrobce Siemens, řady S7-300/400. Obě platformy PLC, S7-300 i S7-400 jsou modulární platformy používané pro řídicí účely v nejrozmanitějších automatizačních úlohách (např.v automobilovém průmyslu). Oba modely jsou optimálním řešením jak pro centralizovaná, tak pro distribuovaná řešení, podporují komunikaci MPI, PROFIBUS DP, Ethernet (PROFInet) a programují se ve vývojovém prostředí Step 7 v5.5. ve stejných programovacích jazycích.

Hlavní rozdíly jsou ve velikosti, výkonu, rychlosti, paměti, ceně a použití. Kde typ S7-400 je větší, výkonější, disponuje větší a rychlejší pamětí, má větší možnosti modularity a rozšíření a nabízí například i redundantní konfiguraci (bezvýpadkový provoz). Nevýhodou je jeho cena, která je oproti modelu S7-300 vyšší. Naopak model S7-300 je více kompaktní, má levnější provozní náklady a disponuje výrazně nižší cenou.

## **4.2 Tvorba modulu**

Firma SPX s. r. o. požaduje modul údržby, kterým se budou kontrolovat akční členy v technologickém procesu. Kontrolovat se bude počet jejich odpracovaných hodin nebo počet provedených cyklů, to závisí na druhu kontrolovaného akčního členu. Kontrolovaná hodnota se vztahuje k limitní hodnotě, kdy se při jejím překročení aktivuje alarm. K dispozici jsou dva druhy alarmů, které mají své vlastní set pointy<sup>1</sup> nezávisle na sobě. Pro ventily je to alarm údržby a pro motory je k dipozici jak alarm údržby tak alarm pro výměnu oleje, který má jiný set point než alarm údržby.

Následně vizualizovat získaná data na operátorském panelu a upozornit pověřené osoby v případě spuštění alarmu (doporučované údržbě), aby provedly servis zařízení. Hlášení však nesmí nijak ovlivnit stabilitu celého systému a nesmí bránit

 $^{1}$ Cílová hodnota, kterou má automatický systém řízení dosáhnout.

v přehlednosti od ostatních vážných chyb.

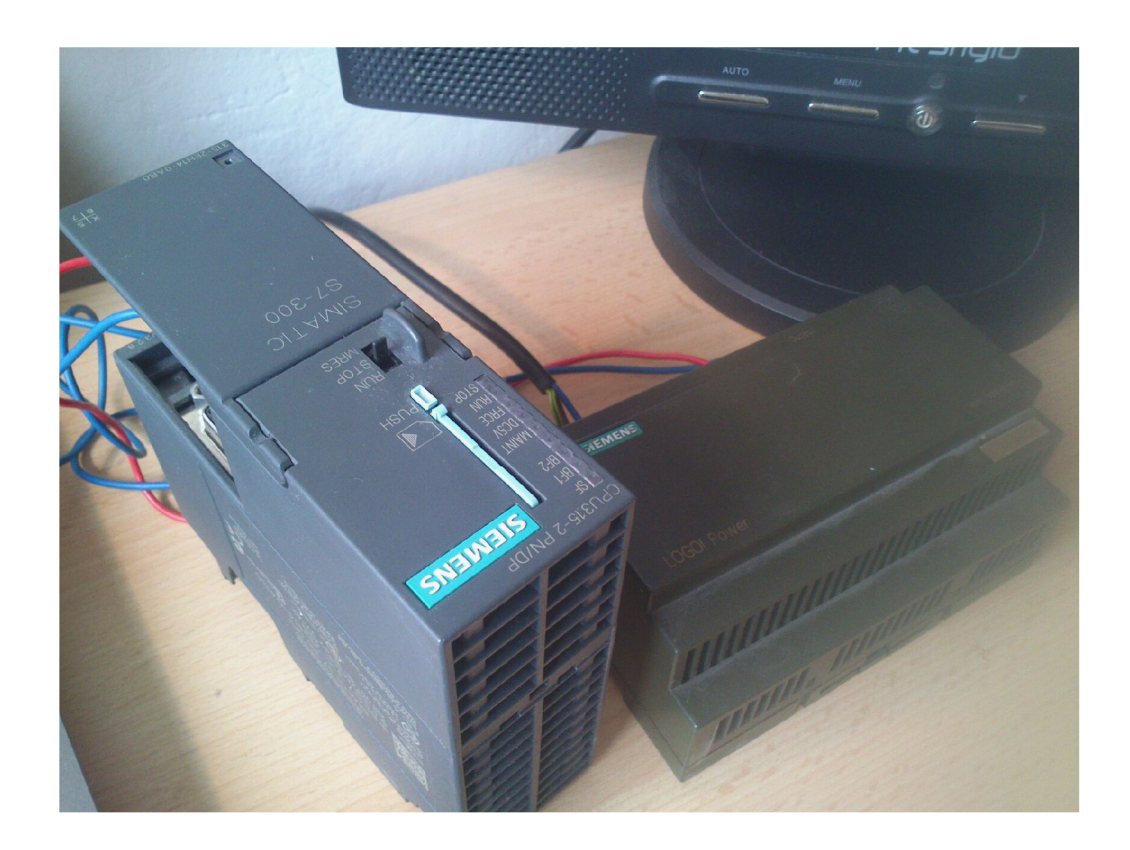

Obr. 4.1: Fotografie testovaného PLC

Kritéria, kterým podléhá modul údržby:

- Nezatěžovat PLC tak aby nebyly ovlivněny důležitější funkce v PLC.
- Přenosnost modul musí být možno přenášet do jiných technologických procesů s co nejmenšími úpravami stávajícího kódu.
- Rozšiřitelnost modul může být bez sebemenších problémů rozšířen.

## **4.3 Popis programu v PLC**

Program v PLC je vytvořen ve vývojovém prostředí programu Step 7 v5.5. Tento nástroj slouží k hardwarové konfiguraci PLC, návrhu síťové komunikace, testování a ovládání PLC. Podporuje programovací jazyky: LAD, S7-GRAPH, FBD a STL.

V aplikaci jsou využívány dva typy těchto jazyků a to FBD (angl. *Function Block Diagram)* a STL (angl. *Statement List Control Language).* Jazyk STL je zvolen z důvodu jeho použití při nepřímé adresaci, viz v kapitole 4.3.1 a jazyk FBD z důvodu přizpůsobení se firemnímu standardu.

### 4.3.1 Struktura programu v PLC

Navržená struktura programu je koncipována dle hierarchické logiky. Jak lze vidět na obrázku (Obr. 4.2), kde volání funkce pro údržbu (FC3 - Call MT) je umístěno v organizačních blocích OBI a OB10. Po zavolání funkce **FC3** se následně volají funkce **vyhodnocovacího algoritmu** (FC13 - CM DD MT) pro jednotlivé akční členy. Jak již bylo zmíněno výše, volání funkce pro vyhodnocování je doprovázeno nepřímou adresací za pomocí ukazatele ANY .

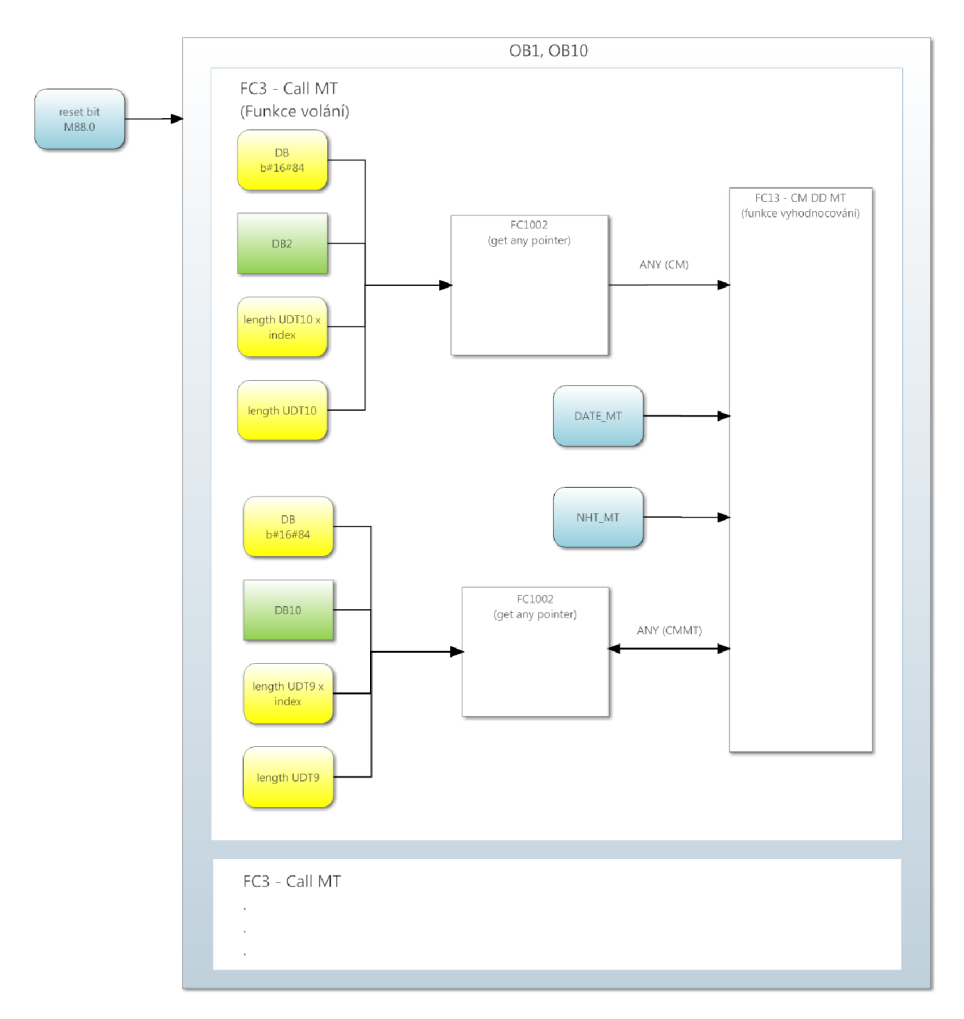

Obr. 4.2: Struktura programu v PLC

#### Přímá a nepřímá adresace paměťové oblasti v PLC

Přímá adresace je v PLC běžnou záležitostí, můžeme si ji představit jako určení přesného místa v paměti např. *Q10.0* nebo použít symbolický název, *výstup.* Tímto způsobem můžeme adresovat VSTUP, VÝSTUP, BIT, BYTE, WORD, DWORD atd.

Nepřímou adresaci umožňuje prostředí Step 7 v5.5 pomocí ukazatelů, které mají přesně danou strukturu. Tuto strukturu lze vytvořit a upravit na hodnoty dle našich potřeb s odkazem na místo v paměti. Tato data je pak možné získat přes systémovou funkci **SFC20: BLKMOV ,** která má povinný vstupní parametr ukazatel zdroje a výstupní parametr cílového místa pro kopírování dat.

K dispozici jsou tři typy ukazatelů. Tyto tři ukazatelé se odlišují ve velikosti a možnosti adresace. Prvním, nejmenším ukazatelem, lze ukazovat pouze na byte a bit a tvoří ho 4 byty. Dalším lze poukázat na adresu v oblasti a též na byte a bit, jeho velikost je 6 bytů. Posledním typem je typ ANY, který má největší možnosti, jeho strukturu lze vidět na obrázku (Obr. 4.3). Tímto ukazatelem lze ukazovat jak na oblast, byte a bit, tak také na délku oblasti. Pro účely modulu byl použit právě ukazatel ANY .

| Název                  | Hexa kód   Příklad |                                          |
|------------------------|--------------------|------------------------------------------|
| Input area             | $b\#16\#81$        | I4.0, IB4, IW4, ID4                      |
| Output area            | $b\#16\#82$        | Q12.0, QB12, QW12, QD12                  |
| Bit memory area        | $b\#16\#83$        | M8.0, MB8, MW8, MD8                      |
| Data block             | $b\#16\#84$        | DB1.DBX7.0, DB1.DBB7, DB1.DBW7, DB1.DBD7 |
| Local data $(L$ stack) | $b\#16\#86$        | L16.0, LB16, LW16, LD16                  |

Tab. 4.1: Kódy paměťové oblasti [4]

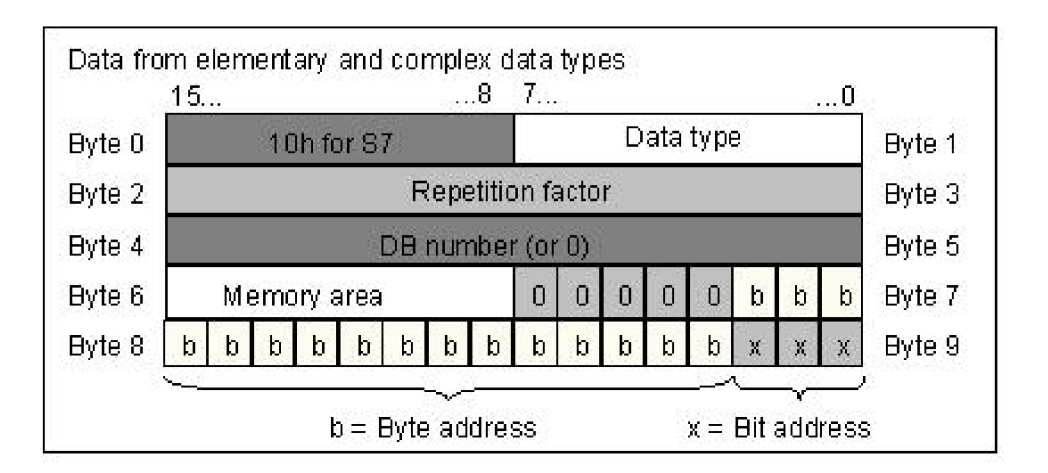

Obr. 4.3: Struktura ukazatele typu ANY[4]

#### **Tvorba datového typu AN Y**

Datový typ ANY je dynamická proměnná, která uchovává hodnotu ukazatele na místo v paměti. Tak, aby bylo možné dynamicky přistupovat k datům.

Ukazatel je vytvářen za pomocí funkce **FC\_getAnyPointer** (FC1002). Jak lze vidět na obrázku (Obr. 4.3) od nultého do sedmého bitu. Do prvního bytu je vložen datový typ, který pro nás představuje hodnotu *b#16#84,* protože potřebujeme přistupovat k datovým blokům. Dalším podstatným parametrem je číslo datového bloku v 4.-5. bytu, bytová a bitová hodnota námi zvolené adresy.

Vstupní a výstupní parametry funkce pro tvorbu pointeru ANY jsou v tabulce (Tab. 4.2).

| Směr   | <b>Název</b>   | Typ         | Popis                  |
|--------|----------------|-------------|------------------------|
| Vstup  | ParameterTyp   | <b>BYTE</b> | Vstup/Výstup/Merker/DB |
| Vstup  | $DB$ nr        | <b>INT</b>  | Číslo DB               |
| Vstup  | $Byte_nr$      | <b>DINT</b> | Číslo bytu             |
| Vstup  | <b>ByteCnt</b> | <b>INT</b>  | Počet bytů             |
| Výstup | AnyPtr         | <b>ANY</b>  | Výsledný pointer       |

Tab. 4.2: Funkce pro tvorbu pointeru AN Y

### 4.3.2 Organizační bloky OB1 a OB10

Organizační bloky OBI a OB10 zajišťují volání funkce, která volá jednotlivé akční členy (FC3 - Call MT). Blok OB1 je blok, který probíhá cyklicky a je v něm umístěn hlavní program. Jeho priorita je nejnižší v porovnání s ostatními organizačními bloky. To znamená, že kterýkoliv jiný organizační blok může přerušit hlavní program v místě jeho vykonávání a vykonat svůj vlastní program. Program v OB1 volá funkci údržby jen za podmínky, pokud je nastaven bit pro restartování/inicializaci (M88.0.) hodnot pro údržbu.

Blok OB 10 s za podmínky přerušení. V hardwarové konfiguraci PLC je nastaven tak, aby přerušení nastalo pouze jednou od nastaveného času v určitém dni, ve kterém se má opakovat. V našem případě je přerušení nastaveno tak, aby se uskutečňovalo l x denně a mělo nízkou prioritu. Tím je zajištěno, že všechny operace prováděné v bloku nezatíží program v PLC.

## 4.3.3 Datové bloky pro údržbu

Datové bloky slouží k uchovávání informací. V našem případě datové bloky uchovávají informace o stavu údržby jednotlivých akčních členů.

Každému typu akčního členu (např.dvoustavové ventily, motory apod.) je přiřazen jeden datový blok údržby. Ve struktuře datového bloku je na adrese 0.0 umístěná proměnná jménem **Alarm** typu BOOL. Jedná se o pomocnou proměnnou, která má výchozí hodnotu FALŠE, a při aktivaci alarmu jakéhokoliv členu se nastaví na TRUE. Dalšími položkami v DB jsou již jednotlivé akční členy, které jsou typu UDT9 (CM DD MT). Strukturu UDT9 lze vidět v tabulce (Tab. 4.3).

| Adresa | Název                    | Typ           | Popis                            |  |  |  |
|--------|--------------------------|---------------|----------------------------------|--|--|--|
| 0.0    | NHT LOG                  | <b>REAL</b>   | NHT při předešlé údržbě          |  |  |  |
| 4.0    | $\mathrm{NHT\_LOG\_OIL}$ | <b>REAL</b>   | NHT při předešlé údržbě          |  |  |  |
|        |                          |               | oleje                            |  |  |  |
| 8.0    | $LIM_MTT$                | <b>REAL</b>   | Limit NHT pro nastavení          |  |  |  |
|        |                          |               | alarmu údržby                    |  |  |  |
| 12.0   | $LIM$ <sup>OIL</sup>     | <b>REAL</b>   | Limit NHT pro nastavení          |  |  |  |
|        |                          |               | alarmu oleje                     |  |  |  |
| 16.0   | $C_MT$                   | <b>INT</b>    | Počet provedených                |  |  |  |
|        |                          |               | servisů                          |  |  |  |
| 18.0   | C DATE                   | <b>INT</b>    | Počet dnů od poslední            |  |  |  |
|        |                          |               | údržby                           |  |  |  |
| 20.0   | C_DATE_OIL               | <b>INT</b>    | Počet dnů od poslední            |  |  |  |
|        |                          |               | výměny oleje                     |  |  |  |
| 22.0   | C OIL                    | <b>INT</b>    | Počet provedených<br>výměn oleje |  |  |  |
|        |                          |               | Limit dnů pro nastavení          |  |  |  |
| 24.0   | D MT                     | <b>INT</b>    | alarmu údržby                    |  |  |  |
|        |                          |               | ${\rm Limit}$ dnů pro nastavení  |  |  |  |
| 26.0   | D OIL                    | <b>INT</b>    | alarmu oleje                     |  |  |  |
|        |                          |               | Datum, kdy se naposledy          |  |  |  |
| 28.0   | SCADA Date MT            | <b>STRUCT</b> | provedl servis                   |  |  |  |
|        |                          |               | Datum, kdy se naposledy          |  |  |  |
| 34.0   | SCADA_Date_OIL           | <b>STRUCT</b> | provedla výměna oleje            |  |  |  |
|        |                          |               | Alarm údržby                     |  |  |  |
| 40.0   | AL CC                    | <b>BOOL</b>   | pro SCADU                        |  |  |  |
| 40.1   | AL                       | <b>BOOL</b>   | Alarm údržby pro PLC             |  |  |  |
| 40.2   | SET_OIL                  | <b>BOOL</b>   | Povolení alarmu                  |  |  |  |
|        |                          |               | pro výměnu oleje                 |  |  |  |
| 40.3   | $AL\_CC\_OIL$            | <b>BOOL</b>   | Alarm výměny oleje               |  |  |  |
|        |                          |               | pro SCADU                        |  |  |  |
| 40.4   | $AL\_OIL$                | <b>BOOL</b>   | Alarm výměny oleje               |  |  |  |
|        |                          |               | pro PLC                          |  |  |  |
| 40.5   | $\mathbf{V\_D}$          | <b>BOOL</b>   | Pro motor $=$ FALSE,             |  |  |  |
|        |                          |               | $pro VENTIL = TRUE$              |  |  |  |

Tab. 4.3: Struktura UDT pro datové bloky údržby

## 4.3.4 Funkce volání (FC3 - Call MT )

Tato funkce zastupuje volání jednotlivých funkcí pro vyhodnocování (FC13 - CM DD MT) s různými vstupními parametry. Funkce je zodpovědná za výpočet vstupních parametrů typu ANY , které se vypočítávají za běhu programu. Jejich hodnota se odvíjí podle toho, na jakém řádku v datovém bloku je vyhodnocování prováděno. Funkce je tvořena pomocí jazyka STL. Tento jazyk se zvolil z důvodu možnosti nepřímé adresace, který tento jazyk umožňuje. Viz kapitola 4.3.1.

Uvnitř funkce je každému typu akčních členů vytvořen jeden vlastní network. Program v networku nejprve zjistí počet členů v systémů daného typu, za pomocí volání systémové funkce **SFC24: TEST DB,** která vrací délku datového bloku Z tohoto faktu se vypočítá počet všech členů, za předpokladu, že víme, kolika byty je tvořen jeden člen v DB. Dále se již vypočítává ukazatel ANY pro adresu v datovém bloku členu 2 a potom ukazatel pro datový blok údržby 3. S těmito adresami ukazatelů a inicializačními limitními hodnotami pro NHT a dny se volá funkce pro vyhodnocování (FC13 - CM DD MT) <sup>4</sup>. Algoritmus pro FC3 je na obrázku (Obr. 4.4).

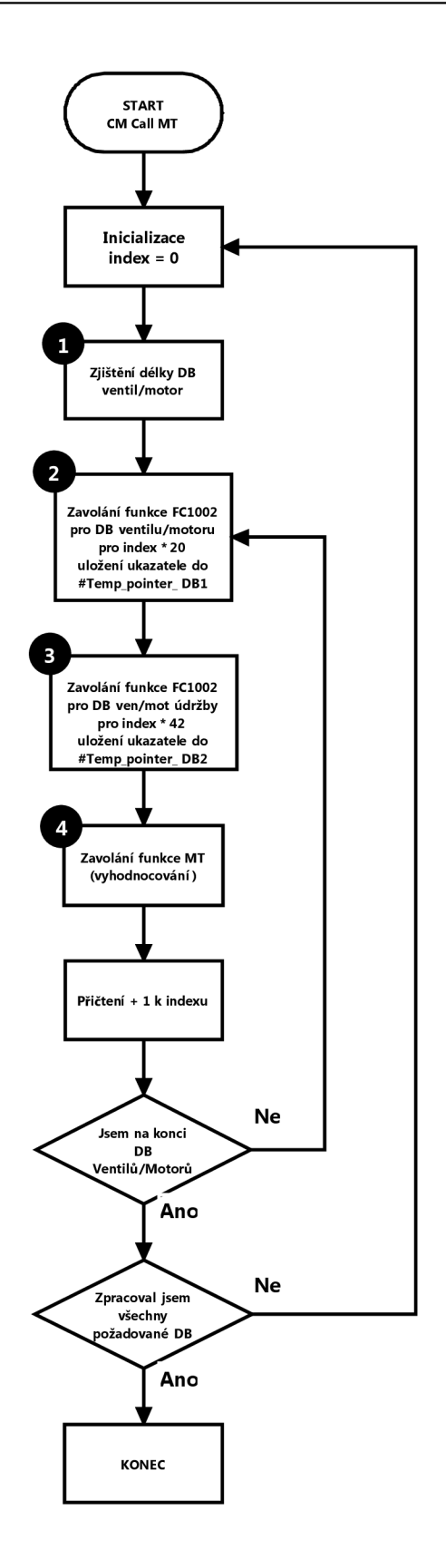

Obr. 4.4: Algoritmus volání FC3

### 4.3.5 Funkce vyhodnocování (FC13 - CM DD MT)

Funkce (FC13 - CM DD MT) je tvořena vyhodnocujícím algoritmem, který nastavuje alarm údržby a výměny oleje. K sepnutí alarmu dochází při překročení limitního stavu N HT (hodnota motohodin) nebo limitního stavu počtu dnů v provozu. U motorů lze také nastavit alarm pro výměnu oleje, který má jiné hodnoty set pointu než alarm údržby. Algoritmus pro vyhodnocování (Obr. 4.5) používá dva systémy údržby. Systém preventivních oprav a systém diagnostické údržby. Systém preventivních oprav je alarm, který nastává v pevně daném časovém horizontu. Například po 200 dnech.

Systém diagnostické údržby je založen na sledování stavu NHT, kdy při překročení hodnoty NHT nastane sepnutí alarmu. Oba tyto systémy jsou na sobě závislé. To znamená, že při vyhlášení alarmu a provedení údržby, se restartují oba dva. Alarm výměny oleje také podporuje stejné dva systémy jako alarm údržby.

Nastavit limitní alarmové hodnoty lze pomocí inicializace, kdy se hodnoty nastaví na hodnoty podle vstupních parametrů nebo lze nastavit hodnoty ručně ve vizualizačním prostředí, viz kapitoly 4.4.6 a 4.5.2. Strukturu vstupních a výstupních parametrů lze vidět v tabulce (Tab. 4.3.5).

| Směr           | <b>Název</b> |     | $\text{Typ} \mid \text{Popis}$                  |
|----------------|--------------|-----|-------------------------------------------------|
| <b>V</b> stup  | <b>CM</b>    | Any | Pointer control modulu                          |
| <b>V</b> stup  | NHT MT       |     | Real   Limitní hodnota NHT pro nastavení alarmu |
| <b>V</b> stup  | DATE MT      |     | Real   Limitní hodnota dnů pro nastavení alarmu |
| Vstup / Výstup | CM MT        |     | Any   Pointer control modulu $\rm v$ MT         |

Tab. 4.4: Tabulka vstupů a výstupů funkce FC13

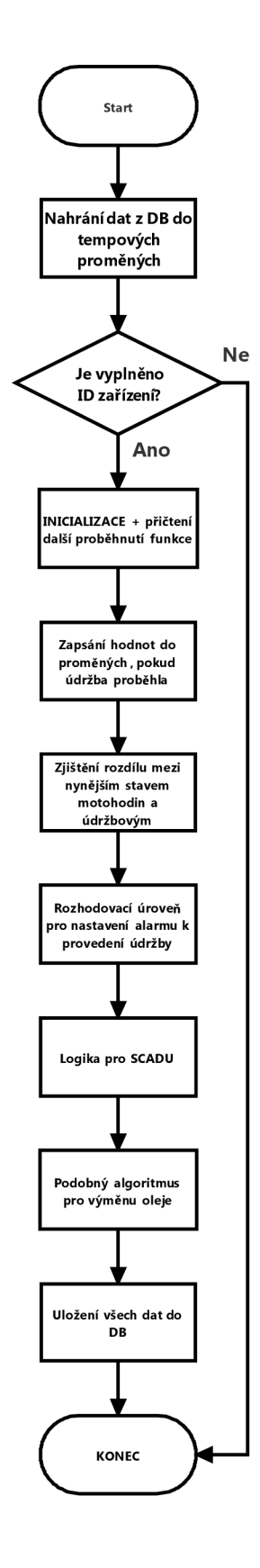

Obr. 4.5: Vyhodnocovací algoritmus FC13

#### **Princip získávání dat a ukládání dat ve funkci FC13**

Jak lze vyčíst z tabulky (Tab. 4.3.5) vstupem jsou dvě proměnné typu ANY , které obsahují ukazatel na místo v paměti. Získáním dat z datového místa a uložení do místní proměnné *Temp\_CM* a *Temp\_CM\_MT* je prováděno pomocí nepřímé adresace a systémového bloku **SFC20: BLKMOV ,** jak je zřejmé z výpisu z programu (Obr. 4.6). Tempové proměnné pro data jsou typu UDT CM DD pro Temp\_CM a UDT CM DD MT pro *Temp CM MT*. Tyto proměnné jsou stejného datového typu jako data uložená v datových blocích, na která odkazují hodnoty ukazatele ANY . Ukládání dat je prováděno obdobně, také přes blok **SFC20: BLKMOV .** 

```
1 L P##CM //nacteni bloku s~motorem/ventilem
2 LAR1
3 L D [AR1,P#0.0 ] 
4 T LD 0
5 L D [AR1,P#4.0 ] 
6 T LD 4
7 L W [AR1,P#8.0 ] 
s T LW 8
\epsilon10 CALL "BLKMOV"//Nacteni UDT Podle adress do~Temp_CM
11 SRCBLK :=#T_pointerCM
12 RET_VAL:=#T_ret_value
13 DSTBLK :=#Temp CM
```
Obr. 4.6: Výpis z funkce FC13 pro ukládání dat

## 4.3.6 Flexibilita a modularita

Tento modul údržby je připraven k dalšímu rozšíření na ostatní akční členy v systému. Příkladem může být extenze na 3. stavový ventil. Pro rozšíření je nutno zkopírovat datový blok 3. stavového ventilu, vložit ho pod novým číslem DB, které ještě není obsazeno. Vložit na adresu 0.0 v datovém bloku proměnnou BOOL s názvem Alarm. Dále přepsat všechna UDT na UDT CM DD MT, ve funkci volání (FC3) zkopírovat jakýkoliv již stávající network a přepsat číslo datových bloků, pro údržbu, pro akční člen a přepsat velikost UDT v bytech akčního členu. Následuje zkopírování funkce pro vyhodnocování a změny tempové proměnné *Temp\_CM* na typ odpovídající v datovém bloku.

### 4.3.7 Testování a simulace programu

Simulace programu byla prováděna v S7-PLCSIM (Obr. 4.7). Simulační program slouží k testování programu na simulovaném PLC, které je definováno v hardwarové konfiguraci. Program poskytuje jednoduché rozhraní pro monitorování a změnu parametrů. V mém případě jsem používal VAT tabulku (variable table) k monitorování proměnných a jejich konfiguraci.

Po potvrzení funkčnosti programu jsem posléze celý software otestoval na reálném PLC S7-300 s CPU315-2 PN/DP. Připojené na sběrnici ProfiNET.

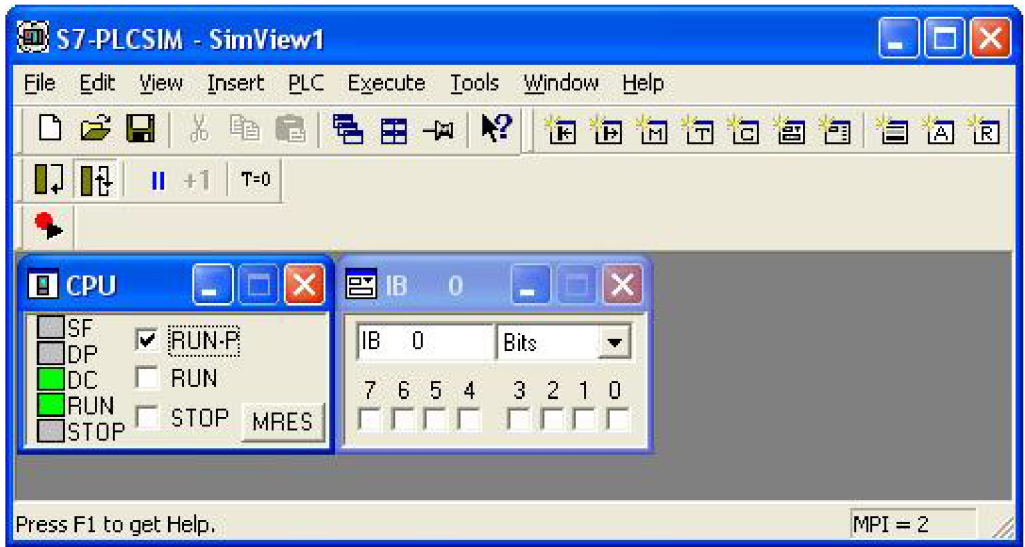

Obr. 4.7: Okno v S7 - PLCSIM

#### Vizualizace - Wonderware InTouch 4.4

Wonderware InTouch je výkonný systém pro vytváření aplikací pro sběr dat, vizualizaci, sledování a řízení technologických procesů. Umožňuje vytvořit grafické zobrazení výrobních technologií na PC, jejich ovládání a dynamické animace, které v reálném čase zobrazují aktuální stavy systémů[1].

InTouch patří mezi systémy SCADA/HMI (Supervisory Control and Data Acquisition / Human-Machine Interface).

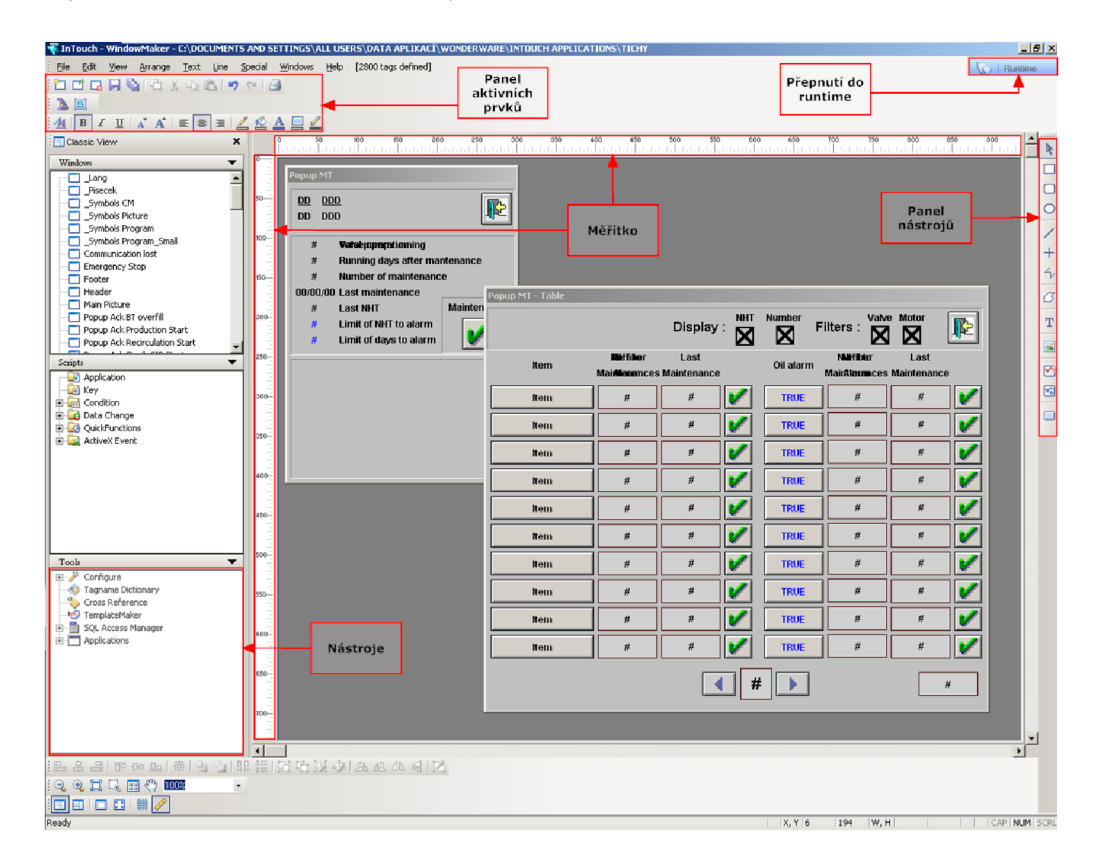

Obr. 4.8: Vývojové prostředí InTouch

### 4.4.1 Softwarové vybavení prostředí Wondrware InTouch

Prostředí InTouch obsahuje kromě vývojové aplikace také:

- **• S MC (System Management Console)** Tento produkt centralizuje konfiguraci klíčových produktů Wondrware, stejně tak poskytuje diagnostiku a hlásení chyb. V tomto softwaru se konfiguruje DAServer, který zprostředkovává komunikaci mezi PLC a ethernetovou kartou v PC. Dále má prostřední možnost zaznamenávání logů, které se využijí při odladění chyb. Více v kapitole 4.4.9.
- **Application Manager** Prostředí, které slouží k organizaci projektů, možnosti konfigurace projektu, exportu a importu databází proměnných a spouštění prostředí WindowsMaker a WindowsViewer.
- **WindowsMaker** Vývojové prostředí pro vizualizaci.
- **WindowsViewer** Runtime vyhotovené aplikace.

### 4.4.2 Nastavení komunikace s PLC

Komunikace mezi zařízeními probíhá za pomocí ProfiNETU. V následující ukázce je popsán příklad spojení PLC a prostředí InTouch.

- 1. Otevřeme prostředí Simatic Step 7 v5.5 a vložíme Insert New Object  $\rightarrow$ Indrustrial Ethernet a nastavíme IP adresu komunikačního procesoru.
- 2. V prostředí InTouch System Managment Console vytvoříme New Node Group (Default Group)  $\rightarrow$  New Node (Local)  $\rightarrow$  AchestrA.DASSIDirect  $\rightarrow$ Configuration  $\rightarrow$  New Port  $\rightarrow$  konečný bod, kde se nastaví IP adresa PLC automatu. Jak je patrné z obrázku (Obr. 4.9).

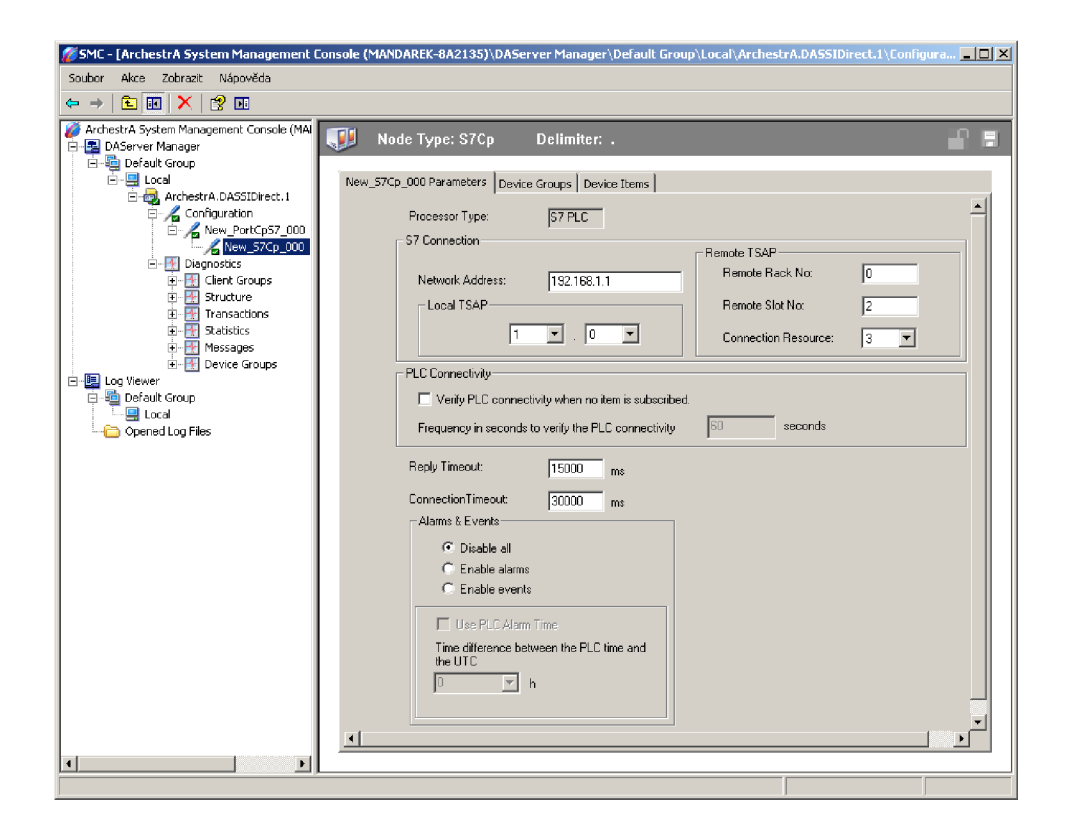

Obr. 4.9: Nastavení komunikace v System Manageru

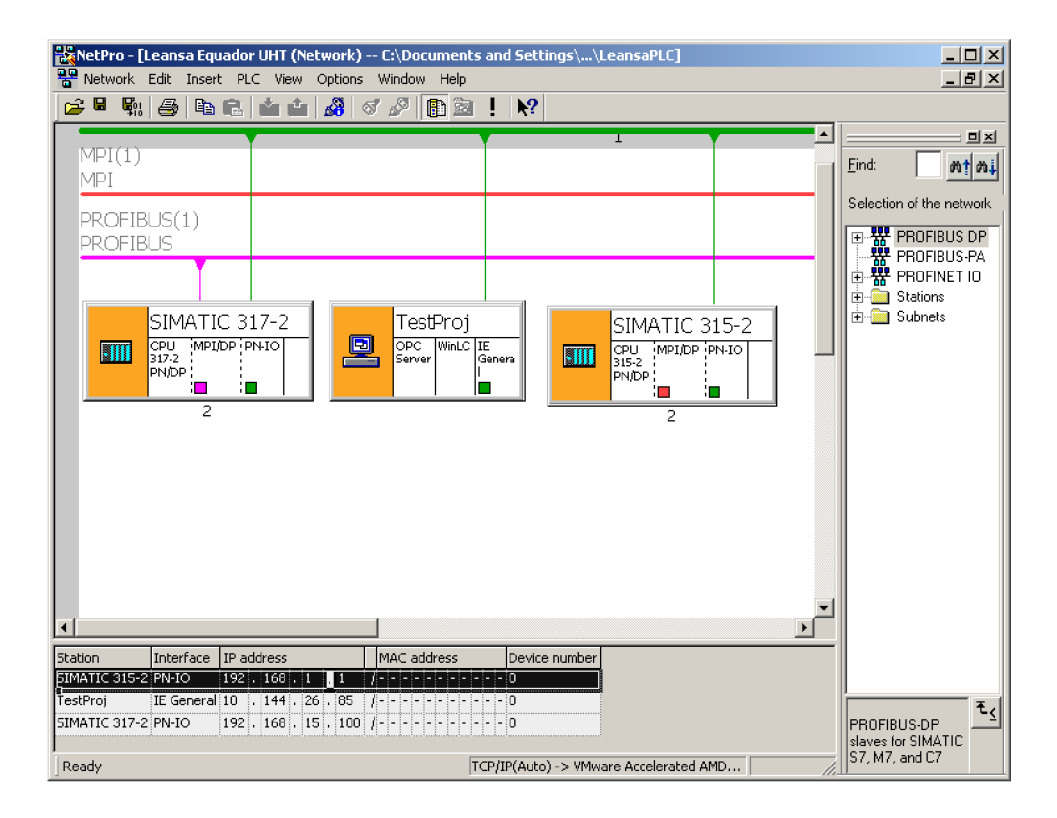

Obr. 4.10: Komunikační síť PLC

### 4.4.3 Popis okna na tvorbu tagů

V této kapitole bude popsán popis polí, která jsou důležitá pro tvorbu tagů a pochopení následné nepřímé adresace. Tagy se rozdělují dle typu na INT, REAL a BOOL. Dále na I/O, paměťové a nepřímé.

Nej důležitějšími poli pro realizaci modulu jsou pole *Acess Name* a *Item,* která lze nalézt u I/O tagů. Tyto dva parametry odkazují na adresu hodnot v paměti P LC a při jejich změně se dokážeme odkazovat na jiné hodnoty. To znamená, že díky změnám těchto parametrů, je možné dynamicky adresovat kterákoliv data v paměti PLC. Ve scriptovacím jazyce se tyto dva parametry změní jako dotaz na přístup atributu objektu, např. obj .Reference = Acess Name + Item. Důležitou poznámkou je, že při přepsání reference nezískáme data okamžitě, ale s časovým zpožděním, řádově stovek milisekund. Tento fakt si je nutno uvědomit a kalkulovat s ním při tvorbě modulu.

Také nesmíme zapomínat, jakého datového typu je tag, pro REAL jsou to 4 byty, pro INT 2 byty a pro BOOL 1 bit.

Výjimečným typem tágu v InTouchi jsou *SuperTagy,* jedná se o tag, který sdružuje tagy do jedné skupiny.

Popis okna pro tvorbu tagů (Obr. 4.11):

- Otevření okna *Selecí Tag* pro výběr z již vytvořených tagů.
- 2 Počáteční hodnota tagu.
	- Nastavení datového typu tágu.
	- Nastavení tágu pro čtení nebo čtení i zápis.

## 4.4.4 Popis okna pro animaci prvků

Pro animaci každého objektu slouží pole, které lze vidět na obrázku (Obr. 4.12). Pomocí tohoto pole jdou volat scripty, skládat stringy<sup>2</sup>, odčítat či sčítat tagy, skrývat či zobrazovat prvky, měnit jejich hodnoty atd...

V modulu se nejvíce využívá položka *Action,* která spustí vepsaný kód uvnitř funkce. Dále *Visibility,* které slouží k viditelnosti oken. *Disable* k neumožnění přístupu a úprav hodnot, například pokud operátor nemá dostatečné oprávnění. *Valut Display*  k zobrazování hodnot.

Také v celém projektu nejsou použita žádná textová pole, nýbrž pole, kterým se mění hodnota stringu. To se provádí z důvodu vícejazyčné podpory modulu, kdy je potřeba měnit řetězec textu.

<sup>&</sup>lt;sup>2</sup> Retězec

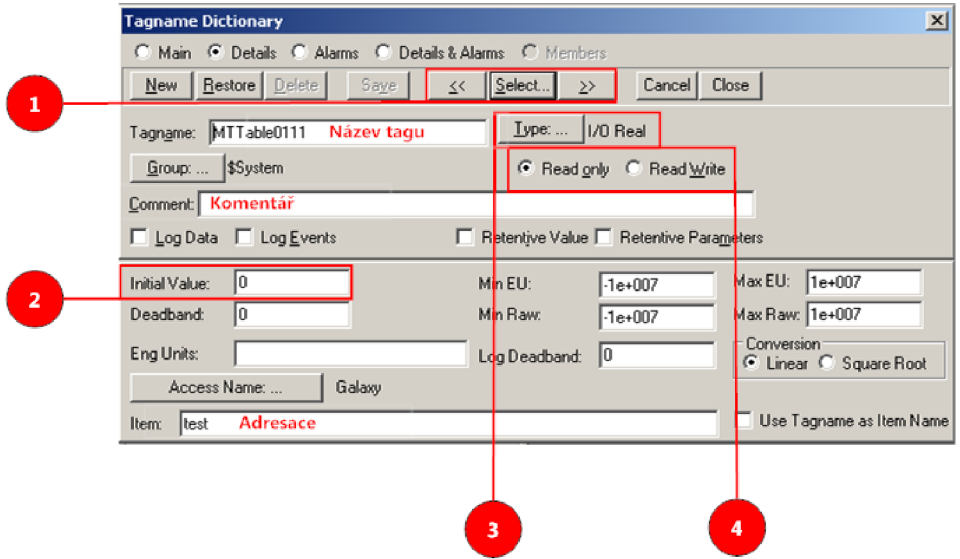

Obr. 4.11: Okno pro správu tagů

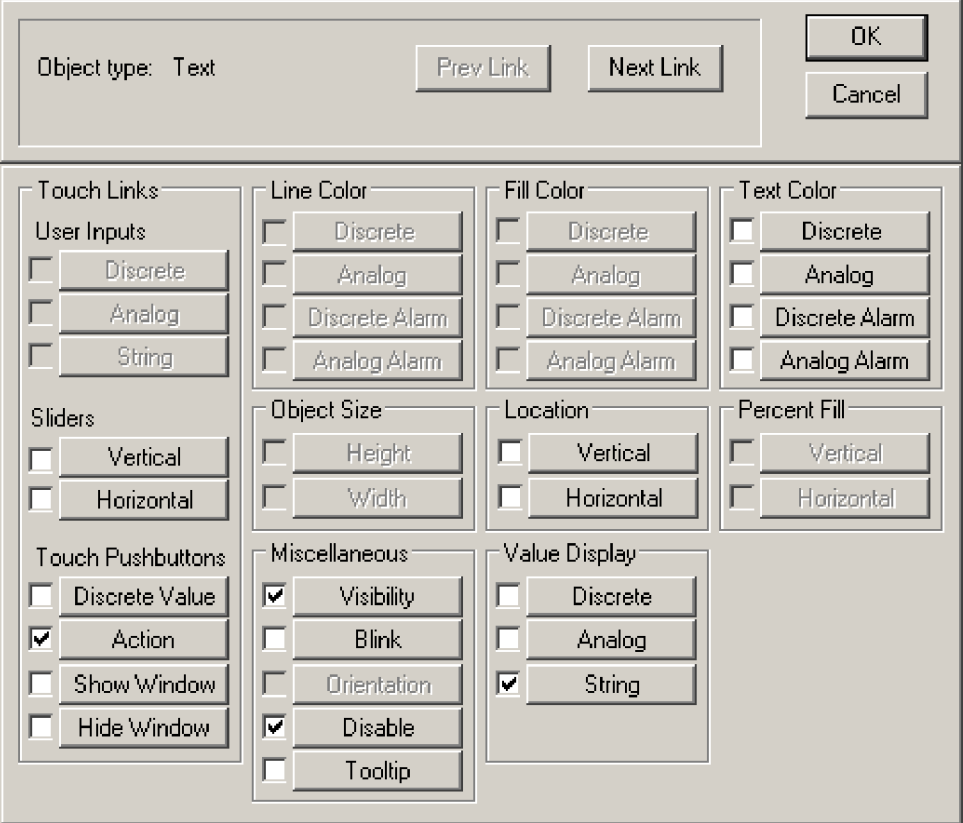

Obr. 4.12: Okno pro animaci prvků

## 4.4.5 Popis scriptovacího jazyka

InTouch podporuje velice kvalitní podporu událostně orientovaných scriptů s velkorysou nabídkou vestavěných funkcí. Scriptovací jazyk firmy Invesys, která tento jazyk vyvíjí, je kombinací jazyků Visual Basic a C# s možností využít Active X a .NET.

Scripty se dají rozdělit do těchto kategorií:

- **Application** Scripty, které se spustí při zapnutí/vypnutí/průběhu vizualizace.
- **Key** Aktivace scriptů při stisknutí definované klávesy.
- **Condition** Při splnění podmínky.
- **Data Change** Při změně dat.
- **QuickFunctions** Funkce se vstupními a výstupními parametry.

## 4.4.6 Popup okno pro údržbu

Okno pro údržbu sdružuje informace, které modul údržby poskytuje. Toto okno lze vyvolat po otevření popup okna pro DD členy. To se vyvolá po kliknutí na akční člen ventilu či motoru v hlavním procesním okně.

Pro možnost zobrazení okna údržby je nutno v okně Popup DD zvolit záložku *General,* kde je v dolní části umístěno počet provedených údržeb a poslední údržba (Obr. 4.13). Dále je možnost kliknout na ikonu nářadí  $\left(11\right)$ , po kterém se otevře okno s údržbou. Na tuto operaci je potřeba mít potřebné oprávnění. Pokud ikona s nářadím červeně pulzuje, znamená to, že je potřeba provést údržbu zobrazeného akčního členu.

Po otevření popup okna pro údržbou je možno vidět souhrn všech informací o údržbě. Pokud má operátor dostatečná oprávnění, může i vypnout alarm údržby nebo nastavit limit hodnot, ke kterým se vztahují alarmy. Také je možnost zapnutí či vypnutí alarmu pro výměnu oleje, tato funkce je možná pouze u motorů.

Pokud není potřebné provést údržbu a operátor klikne na ikonu pro provedení údržby, objeví se potvrzovací okno, zda-li chce opravdu údržbu provést. Viz obrázek (Obr. 4.14).

#### **Princip realizace**

Na počátku je důležité si vhodně rozvrhnout celé okno, jak bude vypadat a které tágy se budou používat. Rozvržení by také mělo obsahovat způsob komunikace jednotlivých tagů. Tágy, do kterých není nutno zapisovat, zvolit pouze pro čtení a tágy, u kterých požadujeme úpravu hodnoty zvolit jako *read/write.* poté se již zaměřit na způsob realizace.

Dynamika tohoto okna je realizována pomocí supertagu *indMT,* kde se jednotlivým tágům mění jejich reference (viz kapitola 4.4.3). Reference tagů se přepisují již ve

scriptu pro Popup DD a to z důvodu zobrazení poslední údržby a počtu provedených servisů.

Princip algoritmu výpočtu lze vidět ve výpisu z kódu na obrázku (Obr. 4.15), kde vstupem do scriptu je jméno členu. Dále script zavře již otevřená popup okna pro údržbu i pro DD členy a jméno členu se nahraje do jména nepřímého tagu. Tím tento tag odkáže na tag akčního členu, který již obsahuje informace v jakém DB se nachází a jaká je jeho adresa. Díky znalosti těchto informací, je možno vytvořit AcessName a adresu tak, aby se mohlo odkázat na adresu DB pro MT v PLC. Následující zápisy jsou již na principu spojování indexu a AcessName k přepisům referencí jednotlivých tagů. V příkladu (Obr. 4.15) lze vidět všechny tři možnosti datových typů, jak pro BOOL, INT, tak pro REAL.

Poslední řádek kódu slouží k odladování scriptu. Tento kus kódu vypíše hodnotu proměnné do logovacího okna, viz obrázek (Obr. 4.20).

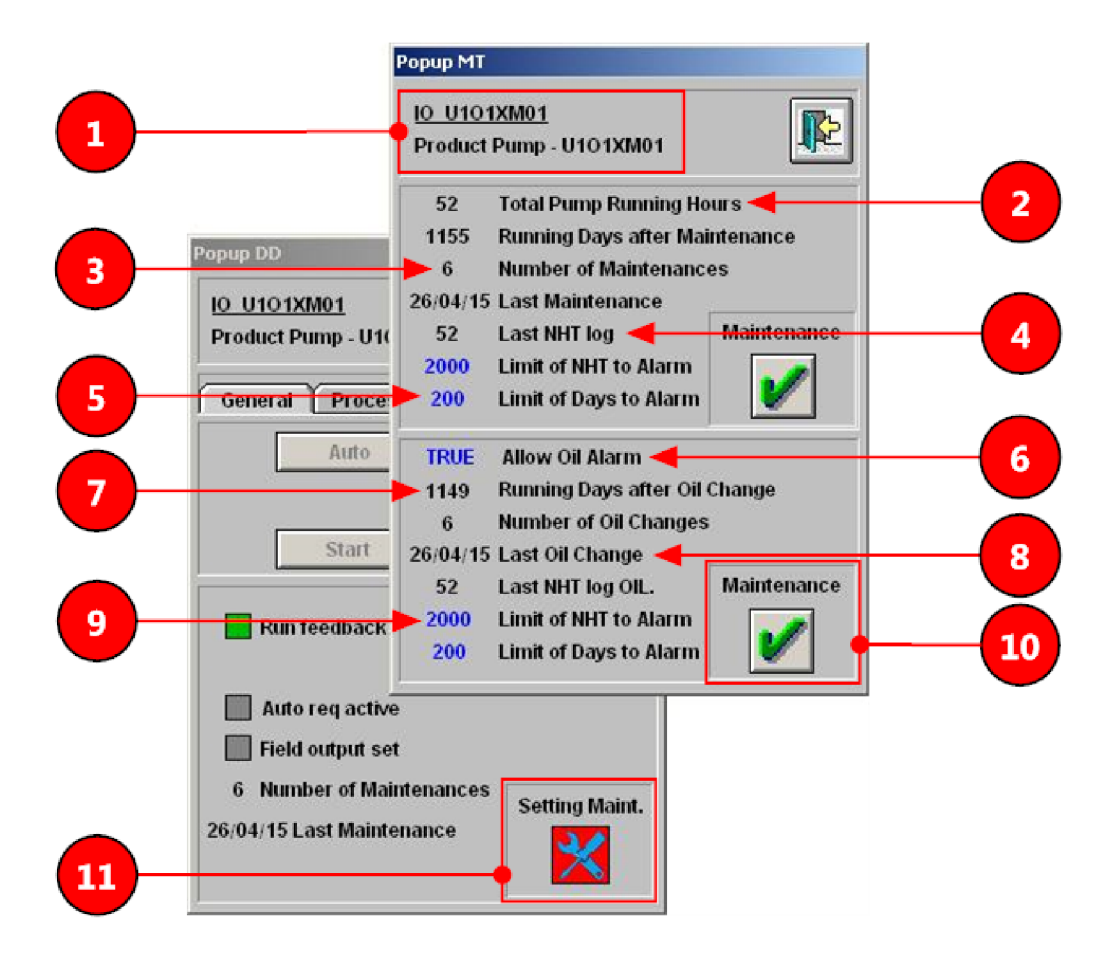

Obr. 4.13: Popup MT okno s Popup DD na pozadí

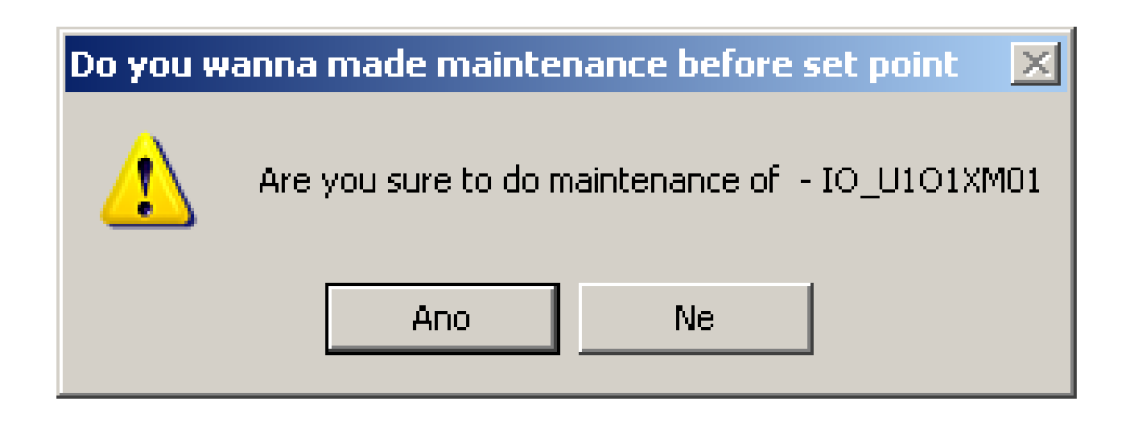

Obr. 4.14: Popup okno pro potvrzení údržby

```
1 input - indNM AS MESSAGE;
3 DIM AccessName AS MESSAGE;
4 DIM index AS INTEGER;
5 DIM pos AS INTEGER;
6 DIM index_db AS INTEGER;
  {*** Hide windows for DD ***}
\overline{\tau}s Hide "Popup DD";
9 Hide "Popup MT";
10{Update the indirect tagnames for DD}
11\,indDD\STA.Name = indNM;12
13
14 {Build inderect pointer names}
15 \text{ pos} = \text{StringInString}(\text{indDD}\STA.\text{Reference}, \texttt{", W", 1, 0)};index = StringToIntq(StringMidUndb)\STA \nReference, pos + 2, 0) \n...16
      -4;17{Maintenance tags}
18
  index_db=StringToIntg(StringMid(indDD\STA.Reference, 9, 2));
19
20
  {Recount DB}
21
22 IF index db == 10 THEN
23 AccessName = "p1c01.DB2";
24 ELSE
25 AccessName = "p1c01.DB3";
26 ENDIF;
27 {Calculatign adress}
  index = ((index/20) *42) +2;28
29
30 {Bool built}
  indMT\AL_{CC}. Reference = AccessName + ", X" + Text (index + ...
31
      40.0, "\#. \#");
32 \{Analoq\}33 indMT\D_OIL.Reference = AccessName + ", W'' + Text (index + 26, "#");
34 {Analog}
35 indMT\Last_NHT.Reference = AccessName + ", REAL" + Text (index, "#");
  {Troubleshotting}
36
37{LogMessage(indMT\SET_OIL.Reference);}
```
Obr. 4.15: Příklad scriptu pro rekalkulaci adres pro okno Popup MT

#### **Popis okna**

- <sup>1</sup>je Jméno zařízení a jeho popis.
- Počet celkově odpracovaných hodin motoru nebo počtu cyklů ventilu,
- <sup>3</sup> Počet provedených údržeb.
- ffil Poslední hodnota odpracovaných hodin motoru nebo počtu cyklů ventilu při poslední údržbě.
- 1^ Limitní hodnota, dnů po kterých se vyhlásí alarm.
- Povolení alarmu pro výměnu oleje.
- <sup>7</sup> Počet uplynulých dnů po poslední údržbě.
- 8 Datum poslední údržby.
- <sup>9</sup> Limitní hodnota odpracovaných hodin motoru nebo počtu cyklů ventilu, po kterých se vyhlásí alarm.
- **10** Tlačítko pro vypnutí alarmu a vykonání údržby. Pokud ještě není potřeba provést údržbu, vyskočí okno na obrázku (Obr. 4.14) pro potvrzení kroku.
- Otevření okna Popup MT.  $\ket{11}$

#### **Popis ikon a jejich význam**

- - *\tf\ \ <sup>ť</sup> \* Ikona signalizuje, zda-li je potřeba provést údržbu. Při nutnosti údržby ikona pulzuje. Dále vyvolává seript, který zaloguje provedení údržby.

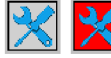

**X** Ikona signalizuje, zda-li je potřeba provést údržbu. Při nutnosti údržby ikona pulzuje. Dále vyvolává seript, který otvírá okno s oknem úrdžby, Popup MT.

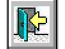

Tato ikona zavírá popup okno.

## 4.4.7 Popup okno tabulky pro údržbu

Jedná se o přehlednou tabulku, ve které jsou vypsány všechny ventily a motory v technologickém procesu. Operátor na operátorském panelu má tudíž přehled o všech zařízeních v systému.

Tabulka je rozdělena do 8 sloupců a stránkování tabulky je navrhnuto na 10 členů. Tabulka obsahuje možnost filtrace, tudíž je možnost vypisovat pouze ventily, motory nebo vše. Také je možno měnit zobrazované informace mezi počtem provedených servisů a počtem NHT, které chybí do limitní hodnoty alarmu. Při kliknutí na jméno členu se zobrazí jeho popup okno. Vysvětlení všech polí v tabulce lze nalézt dále v kapitole 4.4.7 o popisu okna.

#### **Princip realizace**

Realizace je provedena za pomocí hlavního scriptu *indMTTable,* který obstarává lokaci zařízení v projektu a nadále jejich výpis do tabulky. Script hledá v generovaném souboru Item.csv, který se nachází ve složce projektu. V tomto souboru se nachází všechna zařízení v projektu a script výběru zařízení, která se mají zobrazit. Po výběru zařízení zjistí nejprve adresu zařízení v DB, a poté vypočte adresu pro DB údržby. Následné změny referencí jsou obdobné jako v kapitole 4.4.6. Tyto změny referencí se následně provede pro všechny řádky tabulky. Algoritmus je popsán na obrázku (Obr. 4.16)

Každý řádek tabulky obsahuje 20 tagů ve formátu dle obrázku (Obr. 4.17).

Z důvodu možného opakování každého řádku se každý řádek seskupil do vyššího celku - tzv. Smart Symbolu. Díky jemuž se usnadní tvorba řádku.

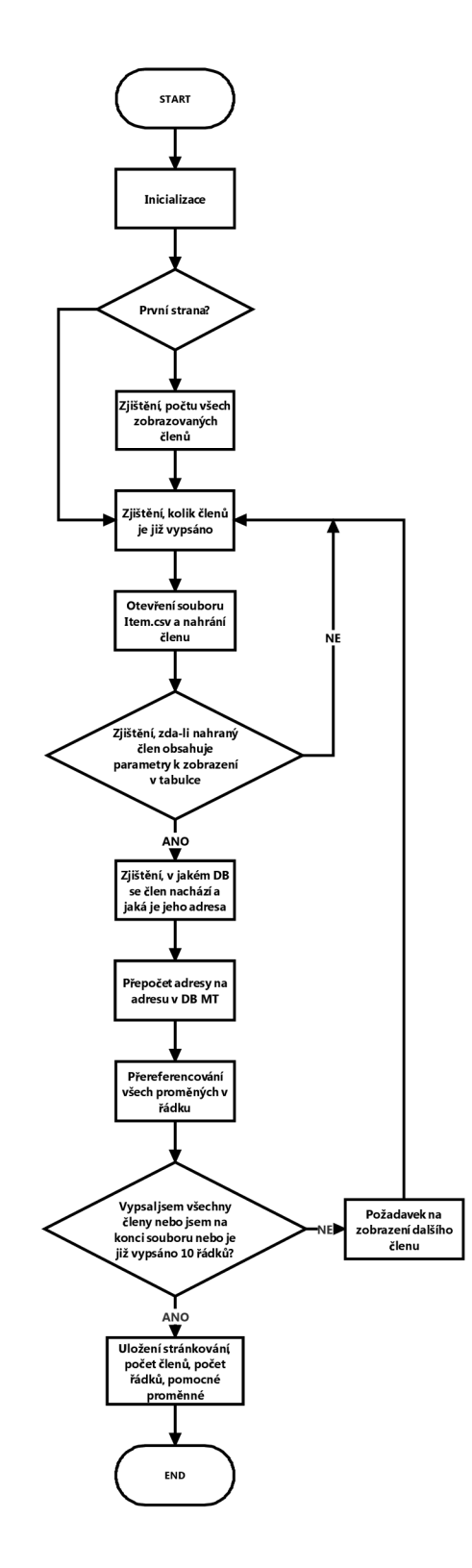

Obr. 4.16: Algoritmus výpisu okna Popup MT Table

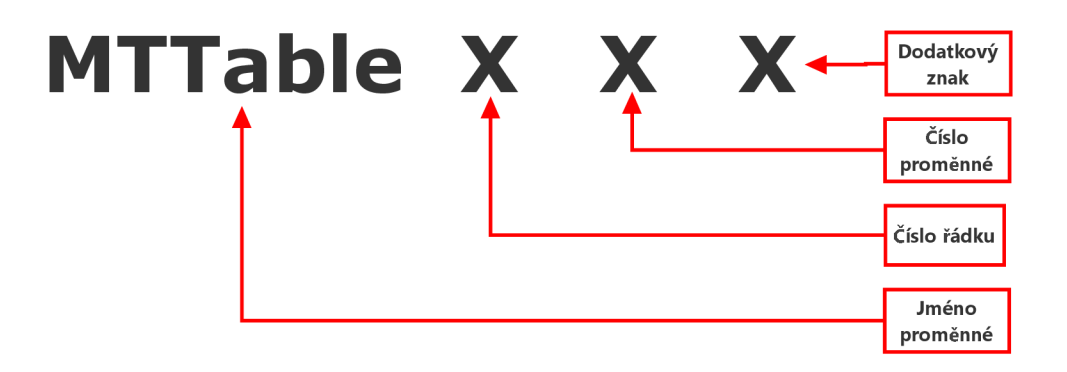

Obr. 4.17: Formát proměnné pro tabulku Popup MT Table

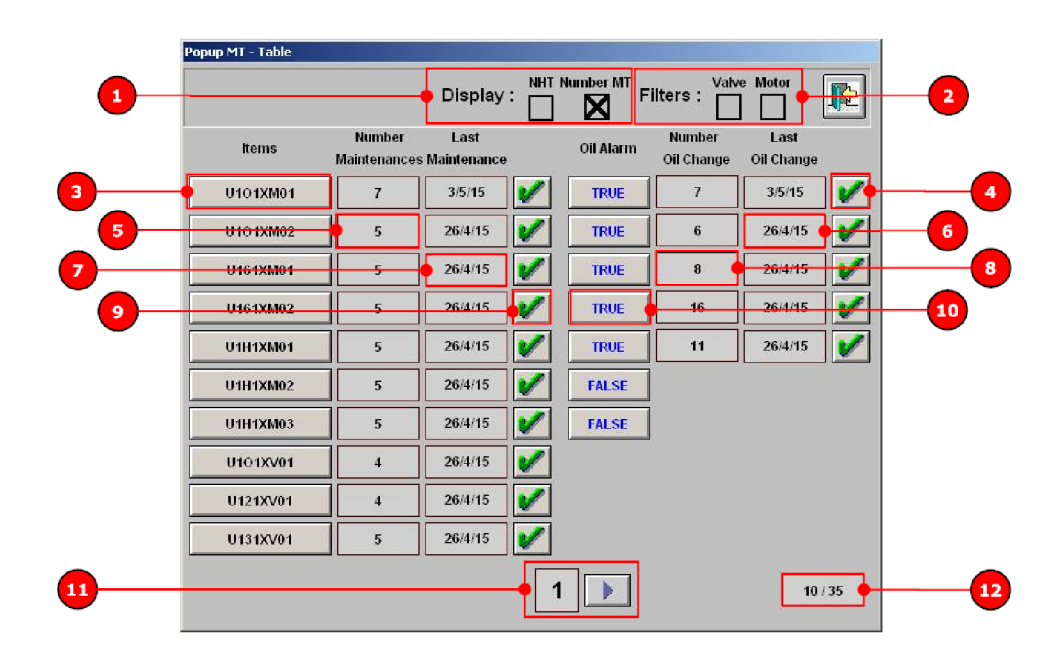

Obr. 4.18: Popup MT Table

#### **Popis okna (Obr. 4.18)**

- Možnosti zobrazení celkového počtu údržeb nebo počtu odpracovaných hodin motoru nebo cyklů ventilu do limitní hodnoty alarmu.
- Filtrování výpisu zařízení.  $\overline{2}$
- Název zařízení s možností kliknutí a zobrazení okna *PopupDD.*  3
- Ikona pro možnost vypnutí alarmu a provedení logování výměny oleje.
- Počet provedených údržeb, toto pole se mění na základě zvoleného zobrazení dle bodu
- $6^{\circ}$ Datum poslední výměny oleje.
- Datum poslední údržby.  $\overline{7}$
- Počet provedených výměn oleje, toto pole se mění na základě zvoleného zobrazení dle bodu (1).
- Ikona pro možnost vypnutí alarmu a provedení logování údržby.
- Možnost povolení alarmu výměny oleje.
- Stránkování okna s šipkou na přesun na další stranu.  $11)$ 
	- Počet zobrazených akčních členů z celkově možných.

### 4.4.8 Footer

Jedná se o patičku, která je nepřetržitě zobrazená na operátorském panelu. Obsahuje základní navigační přehledové okno a výpis alarmů, jak lze vidět na obrázku (Obr. 4.19).

V tomto okně byla realizována ikona pro zobrazení okna *Popup MT Table.* Ta signalizuje, pokud v systému existuje nějaký člen, u kterého je nutné provést údržbu.

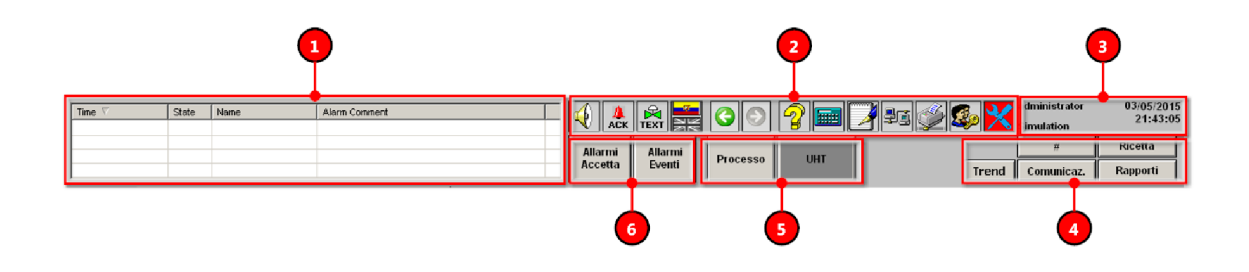

Obr. 4.19: Footer

#### **Popis okna (Obr. 4.19)**

- Okno pro výpis alarmů.
- Panel základních funkcí. Popsáno níže.  $\overline{2}$
- Okno pro zobrazení přihlášeného uživatele, mód systému, datum a čas.  $\lceil 3 \rceil$
- <sup>4</sup> Panel funkcí.
- Zobrazení procesu, proces nebo UHT (Ultra high temperature).
- Panel pro okna alarmů.

#### **Popis ikon a jejich význam**

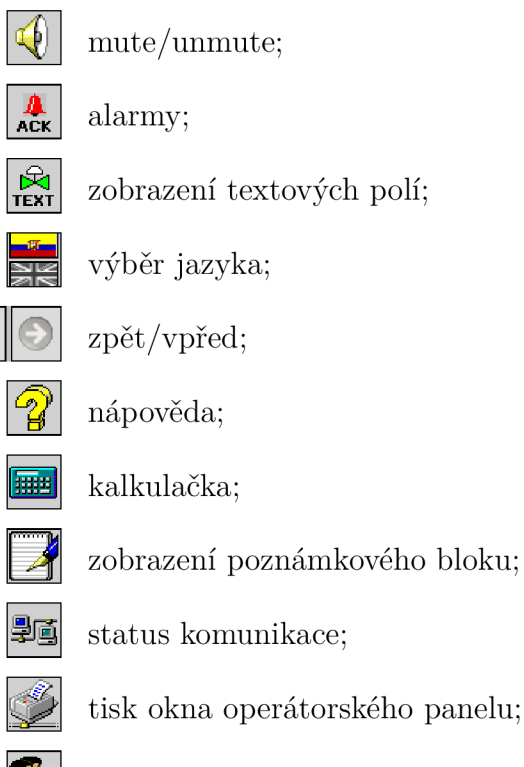

okno s přihlášením uživatelů;

ikona signalizuje, zda-li je potřeba provést údržbu. Při nutnosti údržby ikona pulzuje. Dále vyvolává script, který otvírá okno s oknem údržby Popup MTTable.

### 4.4.9 Simulace a ladění

Simulace a ladění programu se provádělo v programech IntouchViewer a SMC. Kde IntouchViewer slouží k zobrazení aplikace v reálném čase a za pomocí SMC je možné vypisovat jednotlivé logy proměnných. Příklad, jak logovat proměnné, lze nalézt na obrázku (Obr. 4.15), výpis z programu zalogované proměnné je na obrázku (Obr. 4.20).

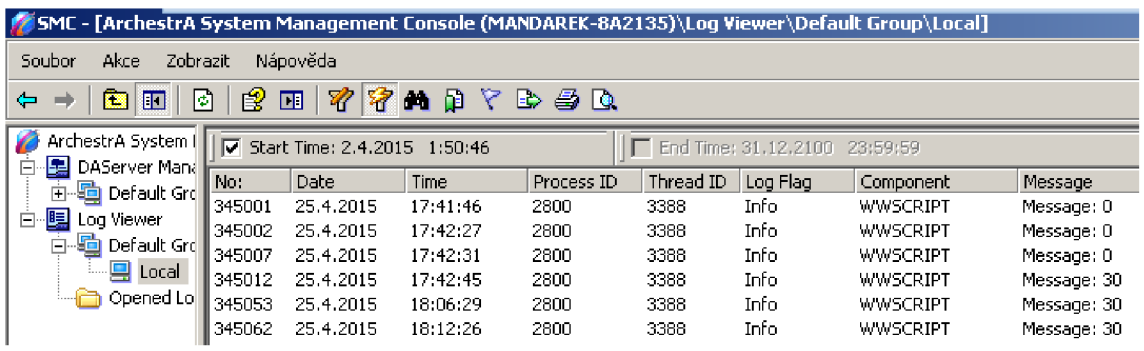

Obr. 4.20: Zobrazení výpisu logovaných proměnných

## **4.5 Vizualizace - WinCC Flexible 2008**

Na rozdíl od SCADA systému InTouch se jedná o software, vyvinutý pro jednoduché programování HMI operátorských panelů. Výhodou tohoto softwaru je jednoduché propojení se Step 7 v5.5, kde odpadá velké množství problémů, například v tvorbě tagů. Při návrhu modulu je nutné, že HMI panely jsou méně výkonné než SCADA systémy, a tak nemohou disponovat tolika funkcemi, které by omezily chod aplikace.

Tak jako v prostředí InTouch se dají ve WinCC Flexible 2008 psát scripty v obdobném jazyce, velice podobném VB a C.

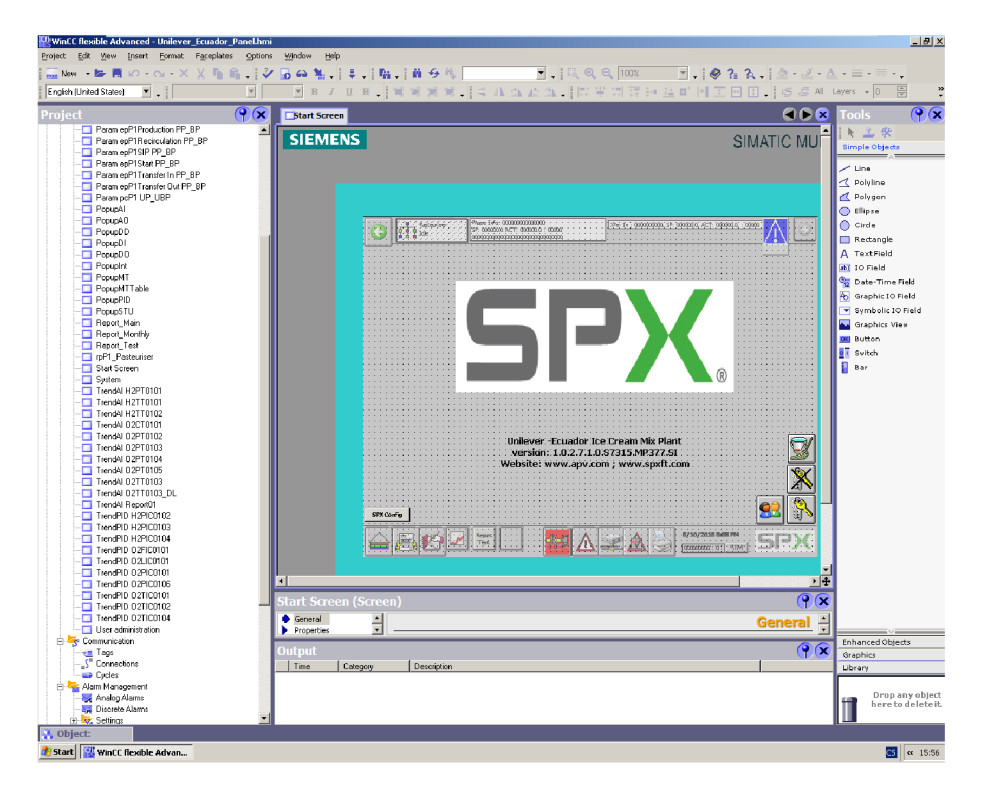

Obr. 4.21: Prostředí WinCC Flexible 2008

## 4.5.1 Nastavení komunikace s PLC

Pro komunikaci s PLC byla nastavena stejná IP adresa a stejnou maskou podsítě jako v kapitole 4.4.2, jen pro HMI panel se zvolila imaginární IP adresa v síti.

### 4.5.2 Popup okno pro údržbu

Popupové okno údržby pro WinCC Flexible 2008 je rozvrženo stejným způsobem jako okno v prostředí InTouch a obsahuje i stejné funkce. Viz kapitola 4.4.6. Liší se pouze rozdílnými ikonami a principem realizace.

Okno se otevírá za pomocí ikony nářadí v okně na obrázku (Obr. 4.23). Po stisknutí tlačítka se spustí script, který vypočítá, na jaké adrese se umisťuje zobrazovaný člen, a zobrazí okno údržby. Po otevření okna údržby jsou již přeadresovány všechny nepřímo adresované tagy, které vyčítají hodnoty z DB údržby.

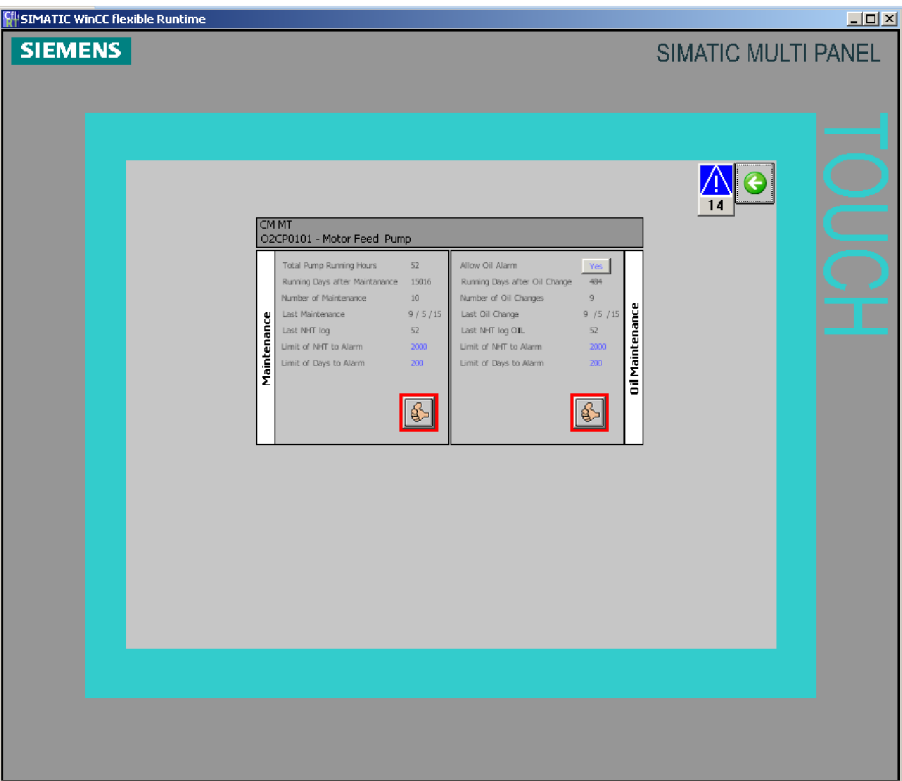

Obr. 4.22: Popup MT pro WinCC

#### Princip realizace

Z důvodu rozdílných prostředí WinCC Flexible 2008 a InTouch je rozdílná i samostatná realizace vizualizace. Nepřímá adresace ve WinCC Flexible 2008 probíhá pomocí tagů ve tvaru: CM INT XX DB [CM DB] DBW [CM Int Index XX], kde vzorová proměnná obsahuje hodnotu v datovém typu INT a její adresa v PLC je závislá na parametrech CM DB a CM Int Index XX. Tyto dva tagy jsou též datového typu INT a na základě jejich hodnot se dotazuje na místo v paměti PLC. Na obrázku (Obr. 4.25) lze vidět podobný návrh tagů pro okno Popup MT Table.

Celý script je tvořen objektem jménem  $SmartTag('xxx')$ , díky tomuto objektu je možné přistupovat k proměnné jen za pomocí jejího stringového názvu. Pomocí tohoto lze vytvořit libovolný string a dotazovat se takto na tag.

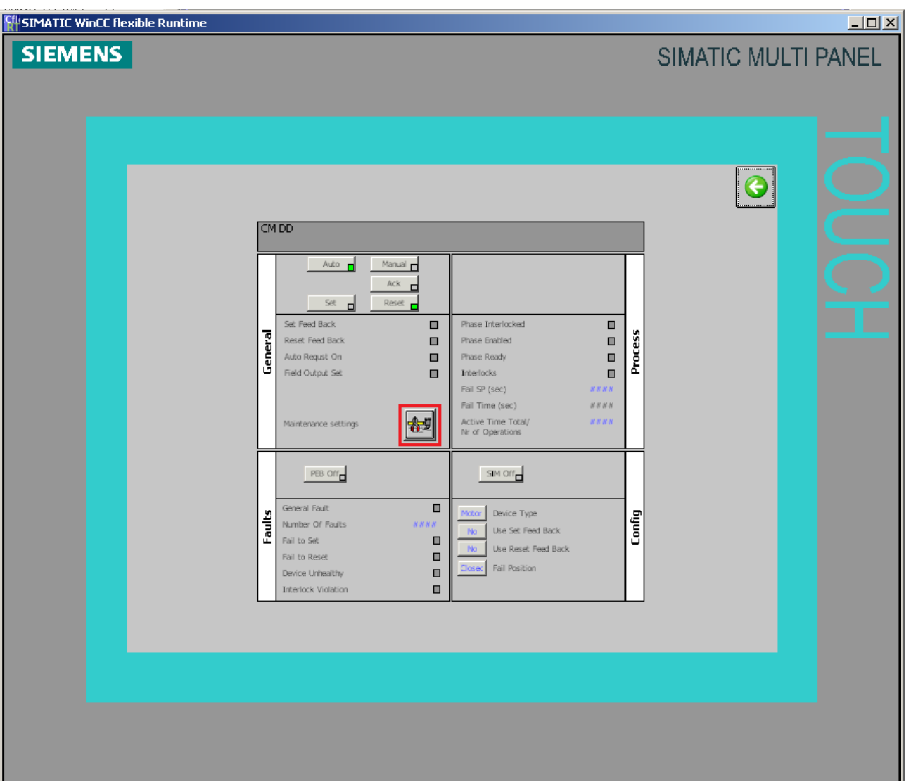

Obr. 4.23: Popup DD pro WinCC

### 4.5.3 Popup okno tabulky pro údržbu

Význam tohoto okna je obdobný jako v programu InTouch, který je v kapitole 4.4.7. Rozdíly mezi okny:

- Při požadavku přejít o stránku zpět se operátor dostává na nultou stránku.
- Číslování stránek je od nulté stránky, je to způsobené navrženým algoritmem.

#### **Princip realizace**

Výčet všech členů v systému je realizován pomocí tří funkcí, první již vytvořené *CMDB* OffsetID **1.** která za pomocí vstupního parametru jména akčního členu vrací jeho adresu v hodnotě bytů. Druhá funkce *CMDB\_OffsetID\_MT* **Q** je vytvořena za pomocí kopie první funkce a její následné editace. Při zavolání funkce se vstupním číselným parametrem vrací jméno akčního členu nebo string *end.* Třetí funkce volá obě dvě funkce a stará se o vypsání informací o akčních členech do tabulky. Rozepsaný algoritmus je na obrázku (Obr. 4.24).

Každý řádek tabulky je tvořen několika poli. Pro prvky, které mají funkci další spuštění akce (např. Item, Oil Alarm), jsou použity *Buttony.* Pro pole, která zobrazují hodnoty jsou použity *Faceplaty,* které obsahují několik *I/O Fields.* To z důvodu

přehlednosti a rychlejší tvorby každého řádku. Například Faceplate pro datum poslední výměny oleje je tvořen 4 tágy, a to pro den, měsíc, rok, povolení oleje a textovými separátními znaky " $/$ ".

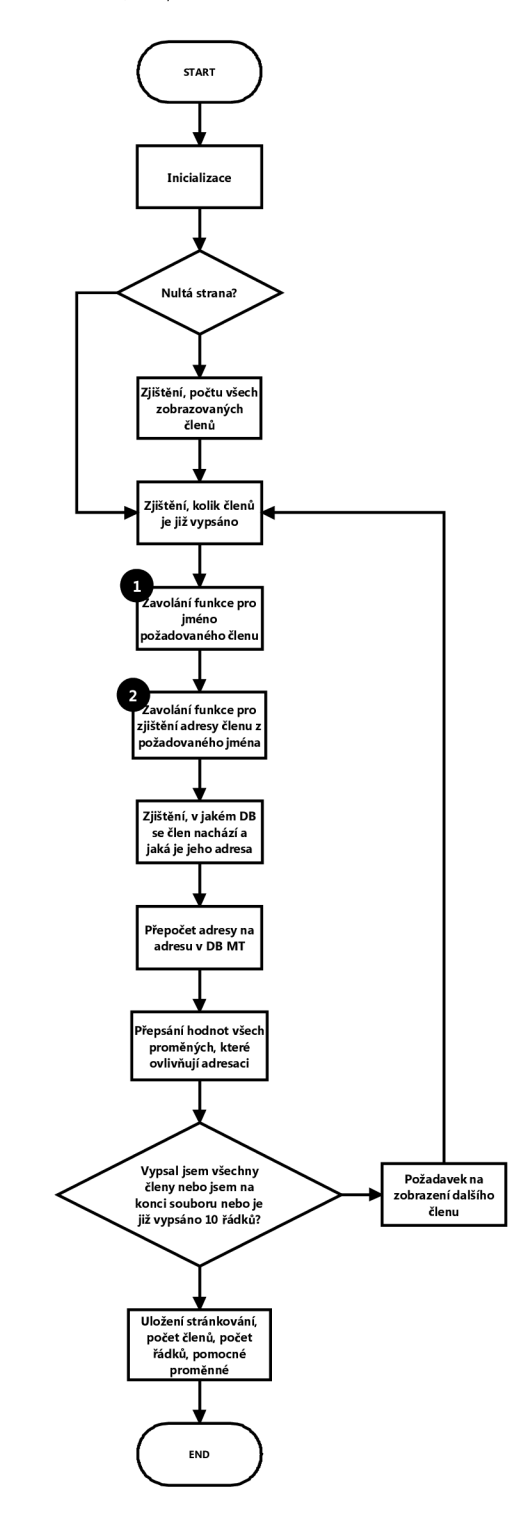

Obr. 4.24: Algoritmus pro Popup MT Table WinCC

|                |                     |                              |           | TAG                              |  |
|----------------|---------------------|------------------------------|-----------|----------------------------------|--|
| <b>Name</b>    | <b>Display name</b> | <b>Connection</b>            | Data type | <b>Address</b>                   |  |
| MTTable 90     |                     | <internal tag=""></internal> | String    | <no address=""></no>             |  |
| MTTable 91     |                     | PLC01                        | Int       | DB [MT_DB_9] DBW [MT_Index_91]   |  |
| MTTable_910    |                     | PLC01                        | Real      | DB [MT_DB_9] DBD [MT_Index_910]  |  |
| MTTable 911    |                     | PLC01                        | Real      | DB [MT_DB_9] DBD [MT_Index_911]  |  |
| MTTable 912    |                     | PLC01                        | Real      | DB [MT_DB_9] DBD [MT_Index_912]  |  |
| MTTable 913    |                     | PLC01                        | Real      | DB [MT_DB_9] DBD [MT_Index_913]  |  |
| MTTable 914    |                     | PLC01                        | Real      | DB [MT DB 90] DBD [MT Index 914] |  |
| MTTable 915    |                     | <internal tag=""></internal> | Float     | <no address=""></no>             |  |
| MTTable 92     |                     | PLC01                        | Int       | DB [MT_DB_9] DBW [MT_Index_92]   |  |
| MTTable 93     |                     | PLC01                        | Int       | DB [MT_DB_9] DBW [MT_Index_93]   |  |
| MTTable_94     |                     | PLC01                        | Int       | DB [MT_DB_9] DBW [MT_Index_94]   |  |
| MTTable_95     |                     | PLC01                        | Int       | DB [MT_DB_9] DBW [MT_Index_95]   |  |
| MTTable_96     |                     | PLC01                        | Int       | DB [MT_DB_9] DBW [MT_Index_96]   |  |
| MTTable 97     |                     | PLC01                        | Int       | DB [MT_DB_9] DBW [MT_Index_97]   |  |
| MTTable 98     |                     | PLC01                        | Int       | DB [MT_DB_9] DBW [MT_Index_98]   |  |
| MTTable_99     |                     | PLC01                        | Byte      | DB [MT_DB_9] DBB [MT_Index_99]   |  |
| MTTable AlmMtr |                     | PLC01                        | Bool      | DB 3 DBX 0.0                     |  |
| MTTable AlmVlv |                     | PLC01                        | Bool      | DB 2 DBX 0.0                     |  |

Obr. 4.25: Příklad návrhu tagů pro 10. řádek, Popup MTTable

| <b>W SIMATIC WinCC flexible Runtime</b> |             |                           |                     |                        |           |                            |                         |         | $\Box$ D $X$        |
|-----------------------------------------|-------------|---------------------------|---------------------|------------------------|-----------|----------------------------|-------------------------|---------|---------------------|
| <b>SIEMENS</b>                          |             |                           |                     |                        |           |                            |                         |         | SIMATIC MULTI PANEL |
|                                         |             |                           |                     |                        |           |                            |                         |         |                     |
|                                         |             |                           |                     |                        |           |                            |                         |         |                     |
|                                         |             |                           |                     |                        |           |                            |                         | Æ<br>14 |                     |
|                                         | CM MT Table |                           |                     |                        |           | Filters: Valve             | Motor                   |         |                     |
|                                         | <b>Item</b> | Number<br>Maintenances    | Last<br>Maintenance |                        | Oil Alarm | Number Oil<br>Maintenances | Last Oil<br>Maintenance |         |                     |
|                                         | O2XV0117    | $\overline{\mathbf{3}}$   | 10/5/15             | $\mathbf{S}$           |           |                            |                         |         |                     |
|                                         | O2XV0118    | $\ensuremath{\mathsf{3}}$ | 10/5/15             | $\left  \cdot \right $ |           |                            |                         |         |                     |
|                                         | O2XV0119    | $\overline{\mathsf{3}}$   | 10/5/15             | $\sqrt{2}$             |           |                            |                         |         |                     |
|                                         | O2XV0120    | $\ensuremath{\mathsf{3}}$ | 10/5/15             | $\left  \cdot \right $ |           |                            |                         |         |                     |
|                                         | O2XV0122    | $\mathsf{3}$              | 10/5/15             | $\left  \cdot \right $ |           |                            |                         |         |                     |
|                                         | O2XV0123    | 3                         | 10/5/15             | $\left  \cdot \right $ |           |                            |                         |         |                     |
|                                         | O2AV0124    | 3                         | 10/5/15             | $\mathbb{R}$           |           |                            |                         |         |                     |
|                                         | H2AV0101    | 3                         | 10/5/15             | $\mathbf{C}$           |           |                            |                         |         |                     |
|                                         | H2AV0104    | $\overline{3}$            | 10/5/15             | $\sqrt{2}$             |           |                            |                         |         |                     |
|                                         | O2CP0101    | $10\,$                    | 9/5/15              | $\mathbf{R}$           | Yes       | 9                          | $9/5/15$ $\&$           |         |                     |
|                                         |             |                           |                     |                        | 12D       |                            | 30/38                   |         |                     |
|                                         |             |                           |                     |                        |           |                            |                         |         |                     |
|                                         |             |                           |                     |                        |           |                            |                         |         |                     |
|                                         |             |                           |                     |                        |           |                            |                         |         |                     |
|                                         |             |                           |                     |                        |           |                            |                         |         |                     |
|                                         |             |                           |                     |                        |           |                            |                         |         |                     |

Obr. 4.26: Okno Popup MTTable

### 4.5.4 Simulace a ladění

Simulace vyhotovené aplikace byla prováděna ve WinCC Runtime simulátoru, protože nebylo možné otestovat vizualizaci na reálném HMI.

Ladění scriptu probíhalo za pomocí programu Microsoft Visual Studio 2010.

## **4.6 Porovnání prostředí pro vizualizaci**

Oba typy vizualizačních prostředí mají své výhody i nevýhody. V celkovém měřítku jsou možnosti prostředí InTouch širší oproti WinCC Flexible 2008. Proto budu porovnávat nedostatky WinCC oproti prostředí InTouch, musíme brát v )úvahu, že WinCC je pouze HMI software.

- Velice složité odlaďovaní složitějších scriptů.
- Při jakékoliv změně programu je nutné znovu kompilovat program a následně znovu otevřít aplikaci runtime.
- Při nepřímé adresaci je nutno vytvořit 3x více tagů.
- Chybí několikanásobné podmínky například pro visibility nebo změny barvy.
- Není možné k zobrazovanému tagu přičíst například plus 1 nebo zobrazit rozdíl dvou tagů.
- Pomalejší systém na rozsáhlé projekty.
- Faceplaty nemohou vyvolávat událost na globální úrovni.
- Nedostačující nápověda a dokumentace k nepřímé adresaci.

Tyto rozdíly jsou vypsány z doposud získaných zkušeností.

# **5 MANUÁL PRO IMPLEMENTACI MODULU DO REÁLNÉHO PROJEKTU**

Tato kapitola obsahuje stručný návod k přenesení modulu do jakéhokoliv projektu. Následující manuál je vytvořen pro DD akční členy.

#### Přenos do PLC automatu S7-300/400:

- 1. Překopírovat bloky **UDT9, FC3, FC13, FC1002** v PLC.
- 2. Kopírovat DB pro ventily a motory DD a tyto bloky uložit pod neobsazeným číslem. (Výchozí DB2 a DB3)
- 3. Na **adresu 0.0** v každém překopírovaném **DB** vložit proměnnou typu BOOL, **Alarm.**
- 4. Ve funkci **FC3** přepsat čísla DB. Nastavit inicializační limitní hodnoty pro NHT a dny.
- 5. Ve funkci **FC13** přepsat v networku 18 a 19, **DB** pro proměnnou **Alarm** na adrese 0.0.
- 6. Vytvořit OB, které se bude volat **lx denně** a zakomponovat do něho volání funkci FC3.
- 7. Vložit volání funkce **FC3** do bloku **OB1,** kód zkopírovat ze vzorového projektu.

#### **Přenos do Wonderware InTouch:**

- 1. Provést kopii oken **Footer**, Popup DD, Popup MT, Popup MT Table.
- 2. Překopírovat funkce **indDD, indMTRefresh, indMTTable.**
- 3. Překopírovat tágy **indMT, MTTable\*** a **txtTag707-735.**
- 4. Překopírovat položky, **txtTag707-735** ze souboru **StaticText. csv.**

#### **Přenos do WinCC Flexible 2008:**

- 1. Provést kopii oken **Template, PopupDD, PopupMT, PopupMTTable.**
- 2. Překopírovat funkce **CM\_MT\_Popup , MT\_Popup\_AL, MT\_Table , MT\_Table\_Refresh.**
- 3. Udělat kopii funkce **CMDB\_OffsetID,** přejmenovat ji na **CMDB\_OffsetID\_MT.**  V casu CM DD Mtr a CM DD Vlv smazat vše ostatní. Na konec každého **casu** přidat položku Case Else DB Offset = "end". Dále přemístit DB Offset = před jméno akčního členu a přebývající hodnotu smazat, poté očíslovat case od 0 do konečné položky.
- 4. Překopírovat tágy **MTTable\*.**

## **6 ZÁVĚR**

Cílem bakalářské práce bylo, seznámit se s problematikou údržby, nastudovat si potřebné materiály k orientaci ve firemním standardu pro PLC/HMI firmy SPX s. r. o. a realizovat modul údržby. Modul údržby implementovat do PLC a vizualizovat data údržby pro prostředí Wonderware InTouch a WinCC Flexible 2008. Modul přitom nesmí ovlivnil funkce PLC, nezatěžoval celý systém a vizualizační návrh byl uživatelsky přívětivý.

Realizovaný modul údržby obsahuje dva systémy údržby. Systém preventivní údržby a systém diagnostické údržby. Tyto dva systémy údržby jsou implementovány v podobě algoritmu napsaném v jazycích FBD a STL. Modul údržby v PLC se volá l x denně a lokace všech akčních členů k údržbě probíhá za běhu programu pomocí funkce FC3 (kapitola 4.3.4). Následná funkce vyhodnocování je volána se vstupními parametry ukazatelů adres akčních členů, FC13 (kapitola 4.3.5). Funkce vyhodnotí data a uloží je do datových bloků údržby. Datové bloky údržby jsou tvořeny UDT9 pro každý akční člen v systému.

Vizualizace je realizována ve SCADA systému Wonderware InTouch, ve kterém jsou implementovány dvě popup okna pro vizualizaci dat údržby z PLC. Okno *Popup MT* je možné zobrazit pro akční členy ventilů a motorů. Obsahuje všechny informace o údržbě, které jsou dostupné v DB. V okně je možné měnit limitní parametry pro alarm a vypínat alarm údržby. Přístup k tomuto oknu je možný přes *Popup DD.* Druhé okno, *Popup MT Table* je přehledná tabulka, která vypisuje všechny členy v systému u kterých je hlídána údržba. Z okna jde velice jednoduše otevřít jakýkoliv DD člen v systému. Pro lepší orientaci uživatele byla do tabulky přidána funkce filtrování a možnost změny výpisu informací. Tyto možnosti lze ovládat za pomocí přepínačů.

Stejná vizualizace byla vytvořena i pro systém WinCC Flexible 2008. Do tohoto prostředí byli implementovány také dvě popup okna, která mají stejnou funkci, jak je popsáno výše.

Zadání bakalářské práce bylo splněno a všem požadavkům firmy bylo vyhověno. V následující fázi čeká modul údržby další vývoj, aby bylo možné modul využít pro reálné projekty. V prostředí InTouch by bylo vhodné optimalizovat modul údržby za pomoci snížení tagů. Počet tagů v systému určuje cenu programu a stanovuje jeho zátěž. Prostředí WinCC se musí optimalizovat také z důvodu velkého množství tagů. To bylo způsobeno nevhodným počátečním navržením modulu.

## **LITERATURA**

- [1] PANTEK (CS) S.R.O. Pantek .Wonderware software. [online], 2007-2009, [cit. 2015-05-1]. URL <http://tagstore.org>
- [2] BALDA, P.: Informační a řídicí systémy I. [online], 04. 2007, [cit. 2015-05-1]. U RL **<[http://vendulka.zcu.cz/Download/Free/IRSl/IRSl](http://vendulka.zcu.cz/Download/Free/IRSl/IRSl-08_SCADA_HMI.?pdf)**-08**\_SCADA\_HMI. [pdf>](http://vendulka.zcu.cz/Download/Free/IRSl/IRSl-08_SCADA_HMI.?pdf)**
- [3] PÁSEK, J.: *Programovatelné automaty v řízení technologických procesů.* Brno: Fakulta elektrotechniky a komunikačních technológií, 2007, 138 str.
- [4] Siemens: *SIMATIC Programming with STEP 7.* 05 2010, 6ES7810-4CA10-8BW0.
- [5] SKŘIVÁNEK, M. ; POLÍVKA, E.: *Provozní spolehlivost a údržba strojů:Určeno [též] stud. na školách techn. a ekon. směru.* Praha: 2. vyd. Praha: SNTL, 1976, 250 str.
- [6] SVĚTLÍK, V.: MES (Manufacturing Execution Systems) Informační systémy zaměřené na přímou výrobu. IT System, [online], 2001, [cit. 2015-05-1]. URL <http://www.automatizace.cz>
- [7] VOŠTOVÁ, V.; HELEBRANT, F.; JEŘÁBEK, K : *Provoz a údržba strojů.* Praha: Vydavatelství ČVUT, Vyd. 1., 2002, ISBN 80-01-02531-4, 124 str.

## **SEZNAM SYMBOLŮ, VELIČIN A ZKRATEK**

- P PO Systém preventivních oprav
- DIPP Systém diferencované proporcionální starostlivosti
- TPM Systém totálně produktivní údržby
- MES (Manufacturing Execution System) -systém řízení výroby
- SCADA (Supervisory Control And Data Acquisition) -dispečerské řízení a sběr dat
- PLC (Programmable Logic Controller) Programovatelný logický automat
- DB (Data blok) datový blok
- OB (Organization blok) organizační blok

FC Funkce

- U DT (User Defined Type) uživatelem definovaný typ
- PC (Process cell) procesní buňka
- EM (Euipment modul) modul zařízení
- CM (Control modul) ovládací modul
- SMC ArchestrA System Management Console
- U HT (Ultra high temperature) velmi vysoká teplota
- FBD (Function Block Diagram) jazyk funkčních bloků
- STL (Statement List Control Language) strojový kód
- VB Visual Basic

# **SEZNAM PŘÍLOH**

#### **A Přílohy I**

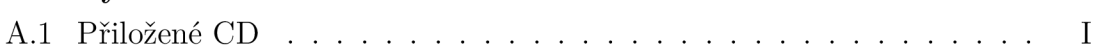

# **A PŘÍLOHY**

## **A . l Přiložené CD**

Na přiloženém CD je uložena elektronická verze bakalářské práce a výpis z programu Step7, Wonderware Intouch a WinCC Flexible 2008. CD také obsahuje soubor Práce.zip, ve kterém jsou uloženy veškeré obrázky, zdrojové kódy pro IATEXa další soubory.

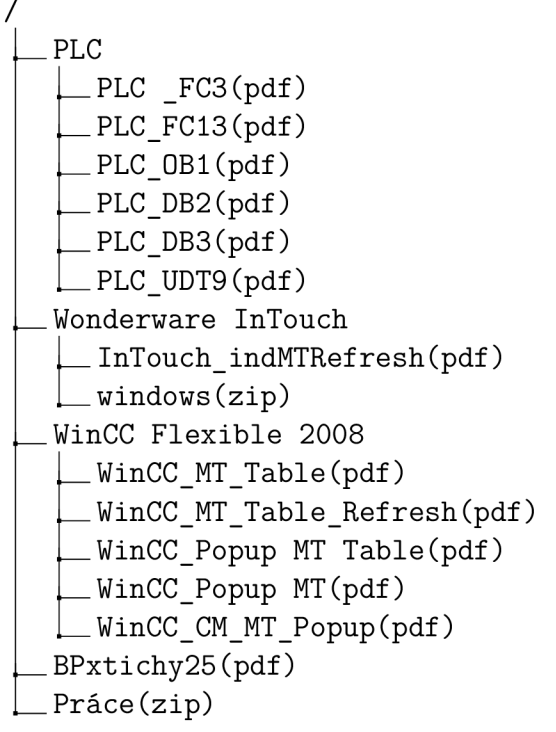